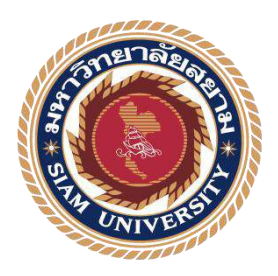

## **รายงานการปฏิบัติงานสหกิจศึกษา**

**การบันทึกบัญชีซื้อและบัญชีขายด้วยโปรแกรมเอ็กซ์เพรส**

**Accounting record by Express program**

**โดย**

**นางสาวขจิตจันทร์ มีวงษ์ 5804300431**

**รายงานนี้เป็ นส่วนหนึ่งของวิชาสหกิจศึกษา ภาควิชา การบัญชี คณะบริหารธุรกิจ มหาวิทยาลัยสยาม ภาคการศึกษา 3 ปี การศึกษา 2560**

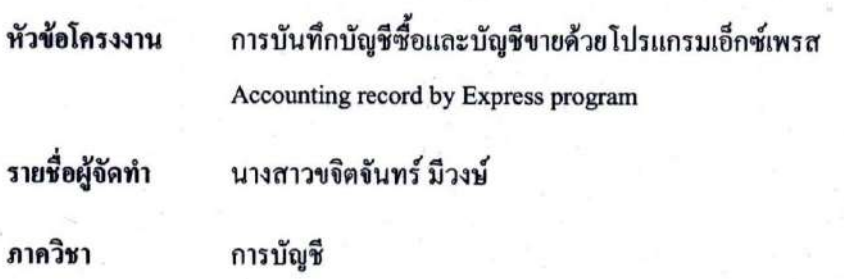

อาจารย์ชายศักดิ์ หลายรัตนกุล อาจารย์ที่ปรึกษา

อนุมัติให้โครงงานนี้เป็นส่วนหนึ่งของการปฏิบัติงานสหกิจศึกษาภาควิชา การบัญชี ประจำ ภาคการศึกษาที่ 3 ปีการศึกษา 2560

คณะกรรมการการสอบโครงาน

(อาจารย์ชายศักดิ์ หลายรัตนกุล)

offon 

(คุณทิพย์สุคา ชมชิค)

....กรรมการกลาง (อาจารย์เกียรติศักดิ์ สิงห์โต)

.ผู้ช่วยอธิการบดีและผู้อำนวยการสำนักสหกิจศึกษา

(ผศ.คร.มารุจ ถิ่มปะวัฒนะ)

#### **กิตติกรรมประกาศ**

#### **(Acknowledgement)**

ึการที่ผู้จัดทำได้มาปฏิบัติงานในโครงงานสหกิจศึกษาห้างหุ้นส่วนจำกัด เอส เอ็ม แอคเคาน์ ดิ้งท์ ตั้งแต่วันที่ 14 พฤษภาคม 2561 ถึงวันที่ 31 สิงหาคม 2561 ส่งผลให้ผู้จัดทำได้รับความรู้และ ประสบการณ์ต่างๆ ที่มีค่ามากมายสำหรับรายงานสหกิจศึกษาฉบับนี้สำเร็จลงได้ด้วยดีจากความ ร่วมมือและสนับสนุนจากหลายฝ่ายดังนี้

- 1. อาจารย์ชายศกัด์ิหลายรัตนกุล อาจารย์ที่ปรึกษา
- 
- 2. คุณทิพย์สุดา ชมชิด พนักงานที่ปรึกษา

และบุคคลท่านอื่นๆ ที่ไม่ได้กล่าวนามทุกท่านที่ได้ให้คำแนะนำช่วยเหลือในการจัดทำรายงาน

ผูจ้ดั ทา ขอขอบพระคุณผูท้ี่มีส่วนเกี่ยวขอ้งทุกท่านที่มีส่วนร่วมในการให้ขอ้ มูลและเป็นที่ ปรึกษาในการทำรายงานฉบับนี้จนเสร็จสมบูรณ์ตลอดจนให้การดูแลและให้ความเข้าใจกับชีวิตของ การทา งานจริงซ่ึงผจู้ดัทา ขอขอบพระคุณเป็นอยา่ งสูงไว้ณ ที่น้ีดว้ย

> ผู้จัดทำ นางสาวขจิตจันทร์ มีวงษ์ 20กนัยายน 2561

ชื่อโครงงาน : การบันทึกบัญชีซื้อและบัญชีขายด้วยโปรแกรมเอ็กซ์เพรส ชื่อนักศึกษา : นางสาวขจิตจันทร์ มีวงษ์ อาจารย์ที่ปรึกษา : นายชายศักดิ์ หลายรัตนกุล ระดับการศึกษา : ปริญญาตรี ภาควิชา : การบัญชี คณะ : บริหารธุรกิจ ภาคการศึกษา/ปีการศึกษา · 3/2560

#### **บทคัดย่อ**

ห้างหุ้นส่วนจำกัด เอส เอ็ม แอคเคาน์ติ้งท์ ให้บริการงานด้านบัญชีและภาษี วางระบบบัญชี ให้คำแนะนำทางด้านบัญชีและภาษีอากร ตรวจสอบบัญชี จดทะเบียนธุรกิจทุกชนิด ให้บริการยื่น แบบแสดงรายการภาษีเงินได้ต่อกรมสรรพากร และยื่นงบการเงินต่อกรมพัฒนาธุรกิจการค้า ขณะที่ ปฏิบัติงานตามโครงการสหกิจศึกษา ในตำแหน่งผู้ช่วยพนักงานบัญชี ผู้จัดทำใด้รับมอบหมายให้ แยกประเภทเอกสาร ตรวจสอบความถูกต้องและครบถ้วนของเอกสารบัญชี จากนั้นจัดเอกสารเข้า แฟ้มเพื่อสะดวกต่อการใช้งาน บันทึกรายการซื้อและรายการขายด้วยโปรแกรมเอ็กซ์เพรส และงาน อื่นๆ ที่ได้รับมอบหมาย

โครงงานนี้ท าให้ผู้จัดท าได้รับความรู้ ความเข้าใจ เกี่ยวกับขั้นตอนการใช้โปรแกรมเอ็กซ์ เพรสในงานบัญชี มีทักษะการทำงานเพิ่มขึ้น ซึ่งทำให้ผู้จัดทำมีความมั่นใจในการประกอบอาชีพใน ้อนาคต และหวังอย่างยิ่งว่าโครงงานนี้จะเป็นประโยชน์ต่อบคคลที่สนใจ

**ค ำส ำคัญ:** เอกสารทางบัญชี โปรแกรมเอ็กซ์เพรส ทักษะการท างาน **CONTROL** 

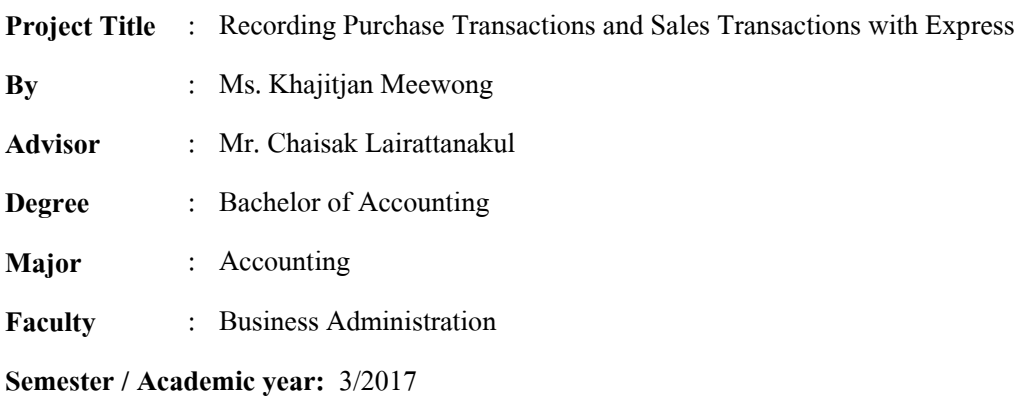

#### **Abstract**

SM Accounting Limited Partnership's business lines handle accounting services, tax advisory, account system setup consultation, auditing, registering all types of businesses and e- filing. While attending an internship under the cooperative education program at SM Accounting, as an assistant accountant, the student was assigned to classify accounting documents, check the accuracy and completeness of accounting documents, arrange accounting documents for ease of use, record purchase transactions and sales transactions via Express as well as other tasks.

This project allowed the student to gain knowledge and understanding about accounting documents, the process of using Express for accounting and increase work skills. This raises confidence for future careers and the goal that this project to be useful to interested parties.

**Keywords:** accounting documents, Express, work skills

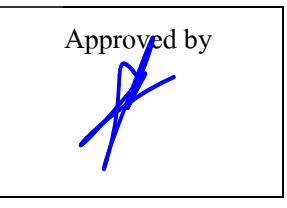

**สารบัญ**

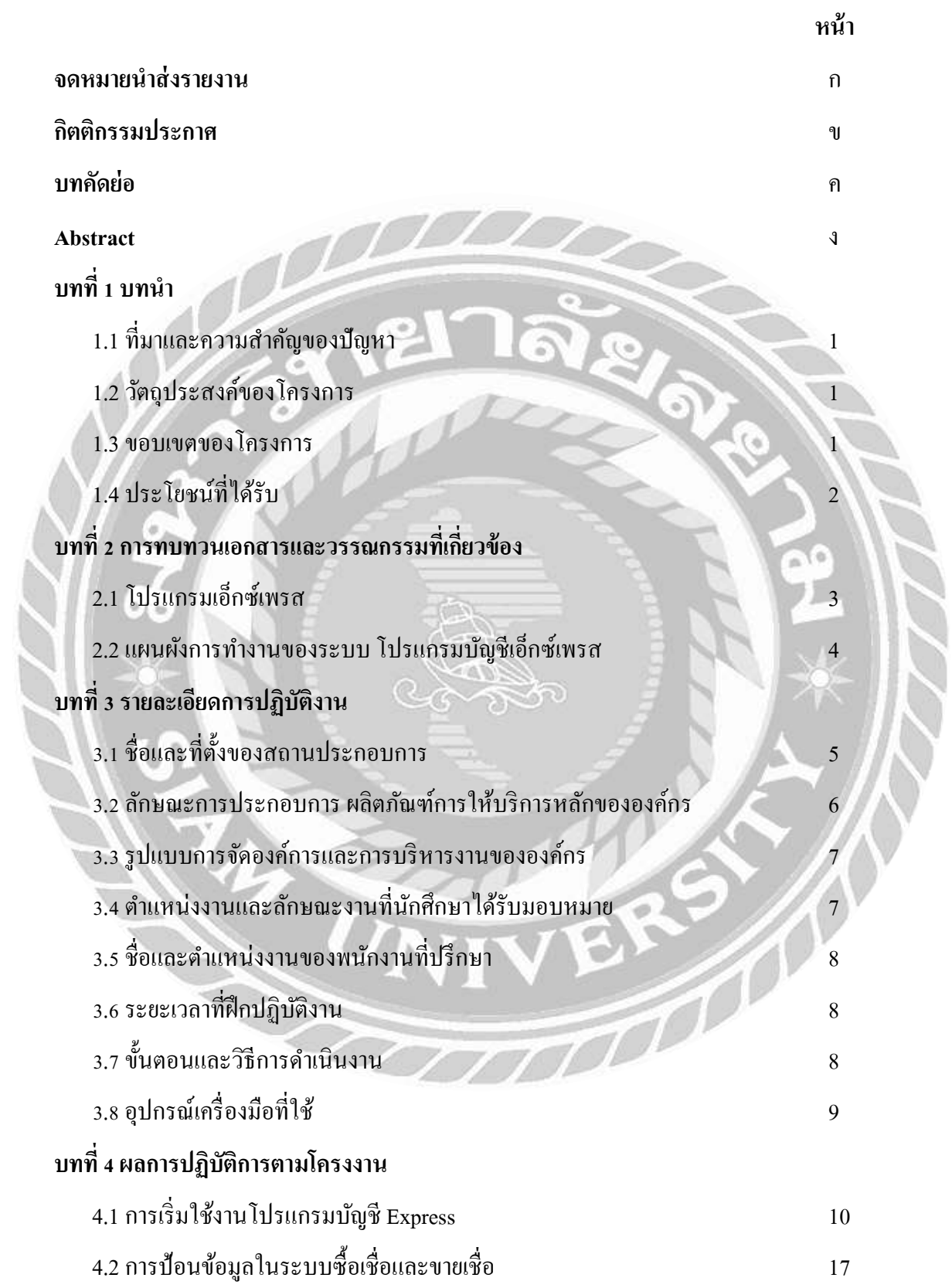

## **สารบัญ (ต่อ)**

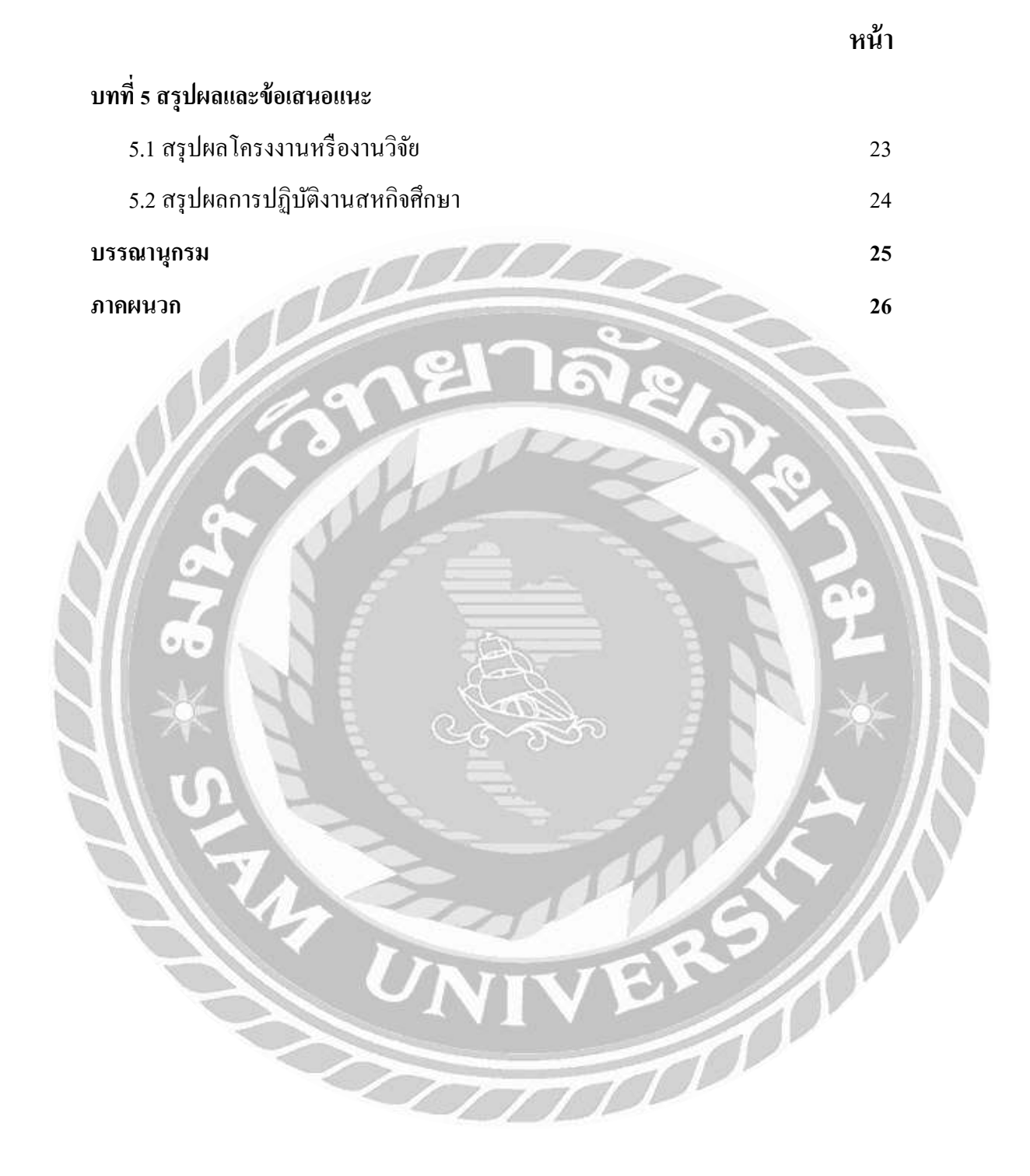

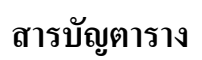

#### รูปที่ 3.1 ระยะเวลาในการคำเนินงาน

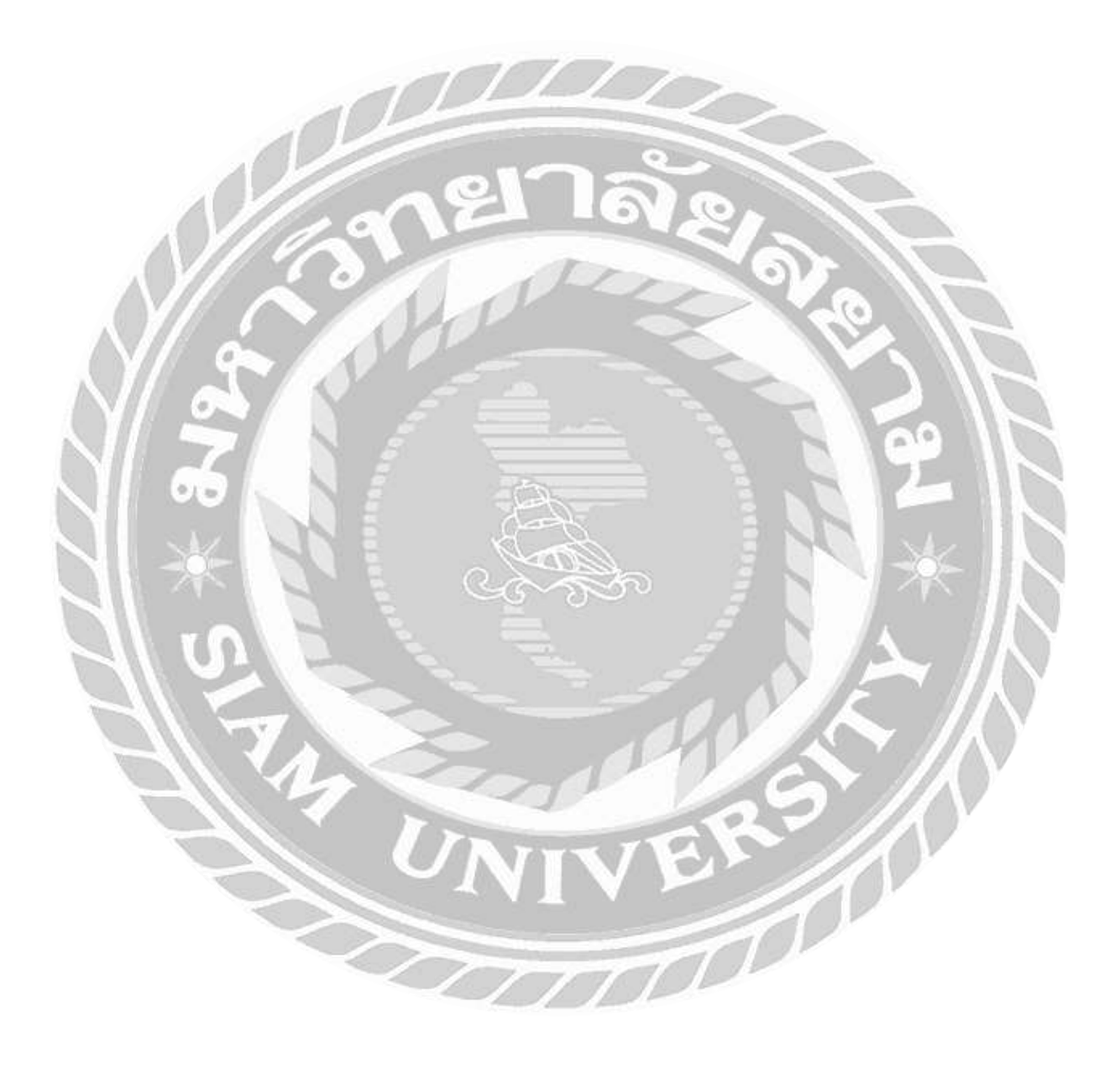

 **หน้า**

9

## **สารบัญรูปภาพ**

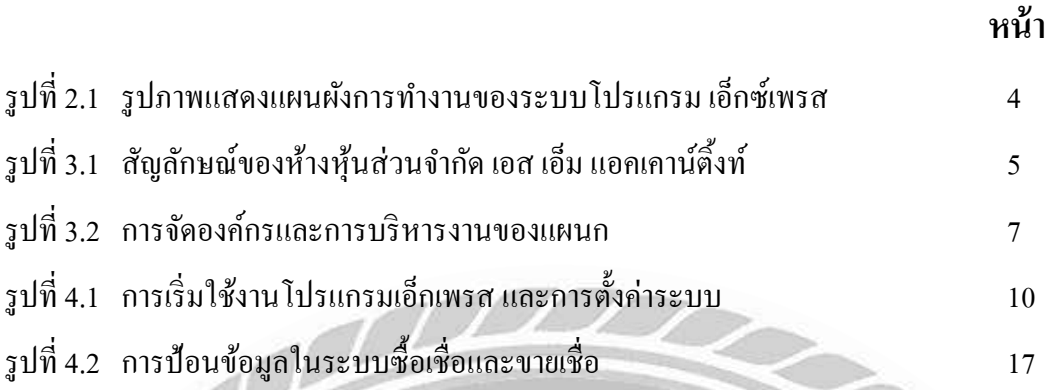

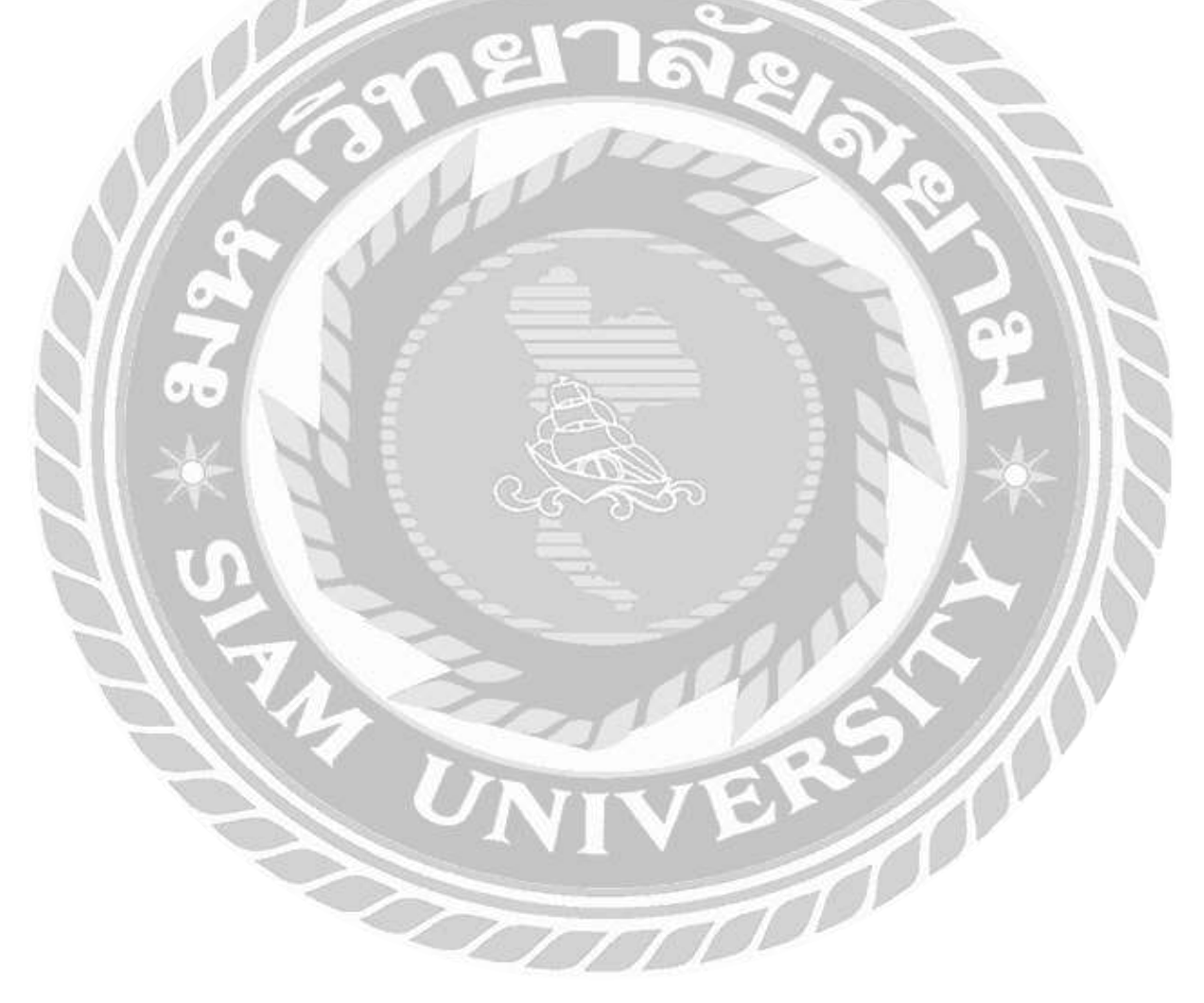

## **บทที่ 1 บทน ำ**

#### **1.1 ที่มำและควำมส ำคัญของปัญหำ**

ในปัจจุบันห้างหุ้นส่วนจำกัด เอส เอ็ม แอคเคาน์ติ้งท์ ที่มีกิจการในด้านสำนักงานบัญชีได้ ้ เติบโตอย่างมากในระยะเวลาไม่นานมานี้ มีการรับทำบัญชีของบริษัทต่างๆ และทางห้างหุ้นส่วน จา กดั เอส เอ็ม แอคเคาน์ติ้งท์ได้มีการรับพนักงานใหม่มาช่วยงาน และนักศึกษาฝึกงาน ซ่ึงทาง บริษทัไม่ไดม้ีการให้คู่มือแนะนา การใชง้านโปรแกรมเอ็กซ์เพรสไว้และเมื่อพี่เล้ียงมาแนะนา และ ้ สอนการใช้งาน ทำให้พี่เลี้ยงซึ่งเป็นพนักงานที่มีงานอยแล้วได้ทำงานช้าลงไปอีก

ด้วยปัญหาน้ีทา ให้ผูจ้ดั ทา มีแนวคิดว่าควรจัดท าเอกสารแนะน าวิธีการใช้งานโปรแกรม ้ เอ็กซ์เพรสไว้เบื้องต้น ในส่วนของการบันทึกบัญชีซื้อและบัญชีขายไว้ เพื่อให้ทางห้างหุ้นส่วนจำกัด ี เอส เอ็ม แอคเคาน์ตึ้งท์ ได้นำไปใช้สำหรับพนักงานใหม่ และนักศึกษาฝึกงาน เพื่อจะลดการ สิ้นเปลืองเวลาในการสอนของพนกังานประจา ที่มีอยู่และเพื่อง่ายต่อความเขา้ใจของผฝู้ึกงาน

#### **1.2วตัถุประสงค์ของโครงกำร**

1.2.1 เพื่อศึกษาการใช้งานโปรแกรมส าเร็จรูป Express 1.2.2 เพื่อให้เข้าใจขั้นตอนการทำงานที่แท้จริง 1.2.3 เพื่อใหเ้ขา้ใจง่ายต่อการใชง้านและสามารถเรียนรู้ไดเ้อง

#### **1.3 ขอบเขตของโครงกำร**

1.3.1 ขอบเขตของพ้ืนที่จดัทา โครงการ

-สถานที่ในการจัดทำโครงการ ห้างหุ้นส่วนจำกัด เอส เอ็ม แอคเคาน์ติ้งท์

1.3.2 ขอบเขตของผู้ใช้งาน

-ผู้ใช้งานคือพนกังานใหม่และนกัศึกษาฝึกงาน

#### 1.3.3 ขอบเขตของระยะเวลา

-ต้งัแต่เดือนพฤษภาคม – เดือนสิงหาคม พ.ศ. 2561

## **1.4 ประโยชน์ที่คำดว่ำจะได้รับ**

- 1.4.1 ทำให้เข้าใจการทำงานและการใช้งานของโปรแกรมสำเร็จรูป Express
- 1.4.2 ทำให้เข้าใจการทำงานจริง
- 1.4.3 พนกังานใหม่และนกัศึกษาฝึกงานสามารถอ่านเขา้ใจและสามารถปฏิบตัิงานดว้ย ตนเองได้
- 1.4.4 เพิ่มความรู้และความสามารถของผใู้ชใ้นการทา โปรแกรมบญั ชี

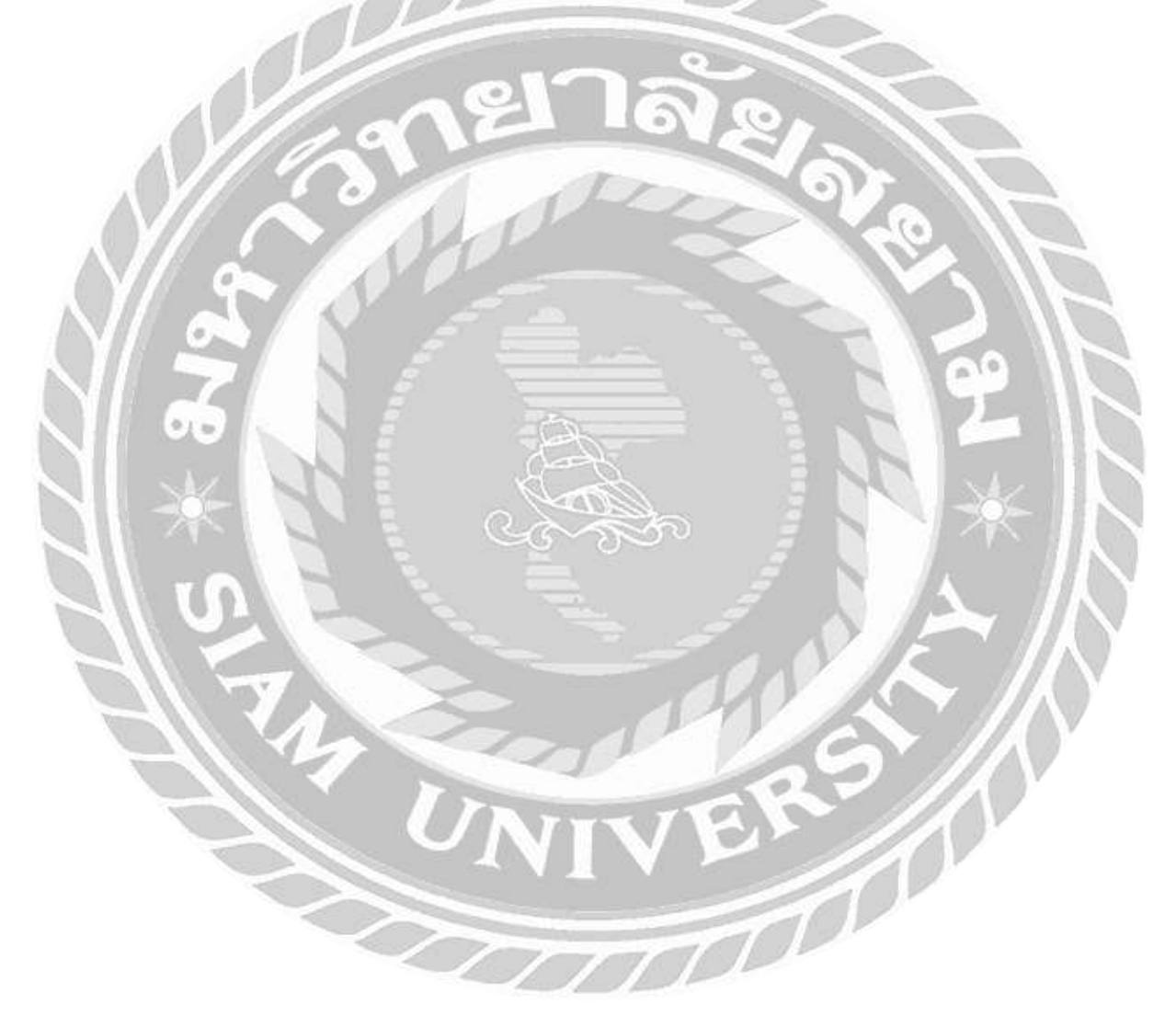

## **การทบทวนเอกสารและวรรณกรรมที่เกี่ยวข้อง**

#### **2.1 โปรแกรมเอ็กซ์เพรส**

เอ็กซ์เพรส Express เป็นโปรแกรมบัญชีสำเร็จรูปซึ่งรวบรวมระบบบัญชีถึง 12 ระบบเข้าไว้ ้ ค้วยกันเป็นโปรแกรมเดียว และข้อมลจะเชื่อมโยงถึงกันโดยอัตโนมัติ ทำให้ลดขั้นตอนในการ ทำงาน เพียงแค่ทำการบันทึกข้อมูลรายวันการซื้อและการขายเท่านั้นเอง ต่อจากนั้นโปรแกรมจะทำ หนำ้ที่นำ ขอ้ มูลไปบนั ทึกในแต่ละระบบที่เกี่ยวขอ้งให้เองโดยอตัโนมตัิและสำมำรถพิมพร์ำยงำน ทุกรายงานได้ทันที ทำให้ท่านสามารถทราบผลการดำเนินงานได้ภายในอึดใจเดียว

โปรแกรมท ำงำนบนระบบปฏิบัติกำร Windows สำ หรับระบบเครือข่ำย(LAN) สำมำรถใชไ้ดไ้ม่ จำกัดตัวลูก รองรับธุรกิจตั้งแต่ขนาดเล็ก จนถึงธุรกิจขนาดใหญ่เพราะข้อมูลคีย์ใด้ไม่จำกัด ประเภท ธุรกิจที่รองรับไดแ้ก่ซ้ือมำ-ขำยไป, บริกำร, รับเหมำ-ก่อสร้ำง, น ำเข้ำ, กำรผลิต และอื่นๆ ใน ้ ปัจจุบันมีลูกค้าที่ใช้โปรแกรมอยู่กว่า 70,000 ราย ซึ่งลูกค้าส่วนใหญ่จะเป็นลูกค้าที่ได้รับการแนะนำ ี ต่อๆ กันมา Express มีจุดเด่นทางด้าน การให้บริการ เพราะเวลาที่ลูกค้ามีปัญหาโทรมาสอบถาม สำมำรถทำ งำนต่อไดท้ นั ที

โปรแกรมมีทั้งเวอร์ชั่นภาษาไทย และเวอร์ชั่นภาษาไทย-อังกฤษ เวอร์ชั่นภาษาไทยจอภาพจะแสดง เป็นภำษำไทยและขอ้มูลที่ป้อนเขำ้ไปจะเป็นภำษำไทยหรือภำษำองักฤษก็ได้ส่วนเวอร์ชนั่ ภำษำไทย-องักฤษ จอภำพและหวัรำยงำนสำมำรถเลือกไดว้ำ่ จะใหแ้ สดงเป็นภำษำไทยหรือ ภาษาอังกฤษ โดยทำการกำหนดไว้ที่รหัสผ่านของแต่ละบุคคล ซึ่งเหมาะกับบริษัทที่มีชาว ต่างประเทศเป็นผู้บริหารและต้องการเข้ามาใช้งานโปรแกรมด้วยตนเอง

**บทที่ 2**

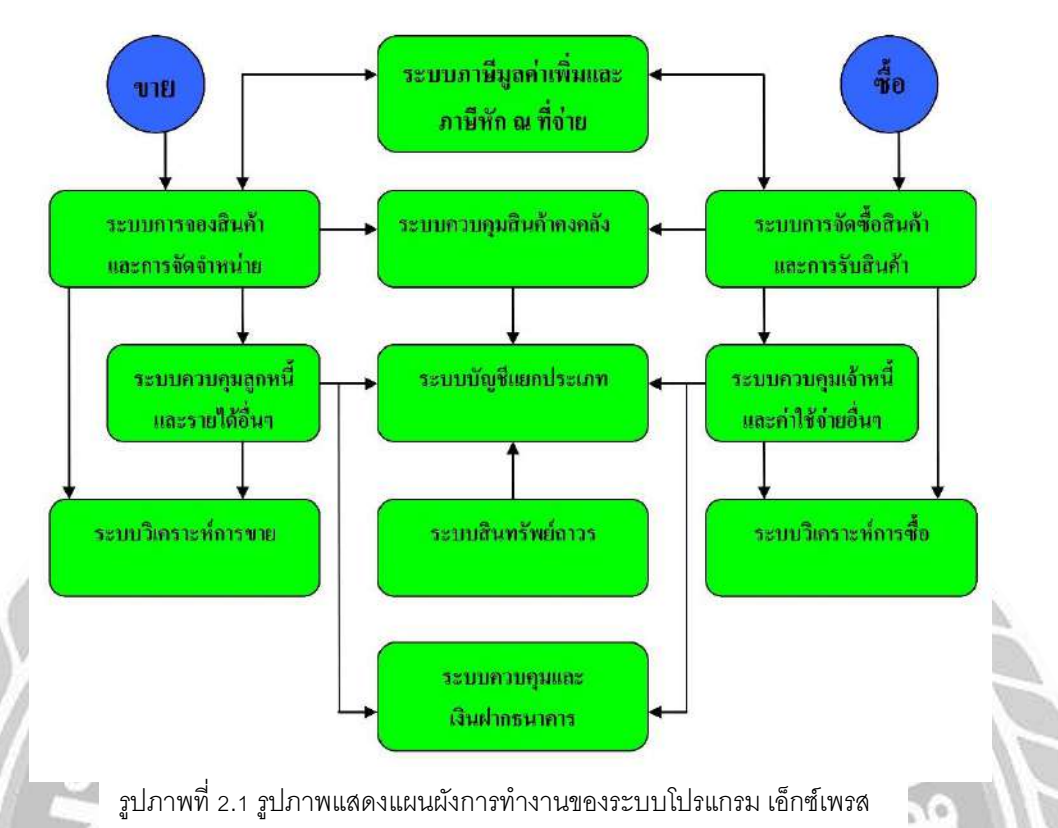

. รูปภาพที่ 2.1 รูปภาพแสดงแผนผังการทำงานของระบบโปรแกรม เอ็กซ์เพรส

#### **2.2 แผนผงัการทา งานของระบบ โปรแกรมบัญชีส าเร็จรูป เอก็ ซ์เพรส Express**

- ระบบกำรจดัซ้ือสินคำ้และกำรรับสินคำ้
- ระบบควบคุมเจำ้หน้ีและค่ำใชจ้่ำยอื่นๆ
- ระบบกำรจดัจำ หน่ำยและกำรจองสินคำ้
- ระบบควบคุมลูกหน้ีและรำยไดอ้ื่น ๆ
- ระบบควบคุมสินค้ำคงคลัง

 $\frac{1}{2}$ 

- ระบบควบคุมเช็คและเงินฝำกธนำคำร
- ระบบภำษีมูลค่ำเพิ่ม (VAT) และภำษีเงินไดห้กั ณ ที่จ่ำย
- ระบบบัญชีแยกประเภท
- ระบบสินทรัพย์ถำวร
- ระบบวิเครำะห์กำรขำยสินค้ำ
- ระบบวเิครำะห์กำรซ้ือสินคำ้
- ระบบรักษำควำมปลอดภัยของข้อมูล

## **บทที่ 3**

## **รายละเอียดการปฏิบัติงาน**

## **3.1 ชื่อและสถานที่ตั้งของสถานประกอบการ**

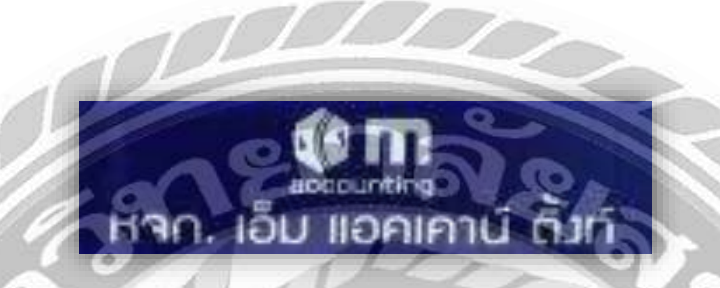

รูปที่ 3.1 สัญลักษณ์ของห้างหุ้นส่วนจำกัด เอส เอ็ม แอคเคาน์ติ้งท์

ี สถานประกอบการ : ห้างหุ้นส่วนจำกัด เอส เอ็ม แอคเคาน์ตึ้งท์

ที่อยู่:29/1450 ถนนพระราม2 ต.พันท้ายนรสิงห์อ.เมือง จ.สมุทรสาคร 74000

โทรศัพท์:034 872 048

โทรสาร :034 872 048

อีเมล์: m\_tth@hotmail.com

เว็บไซต์:http://www.m-acct.com

 $1$ วลาทำการ : วันจันทร์-วันศุกร์ เวลา  $08:00 - 18:00$  น.

#### **3.2ลักษณะการประกอบการ ผลิตภัณฑ์การให้บริการหลักขององค์กร**

ห้างหุ้นส่วนจำกัด เอส เอ็ม แอกเกาน์ติ้งท์ เราคือสำนักงานบัญชี ที่ให้บริการด้านบัญชี รับ ทำบัญชี จัดทำบัญชีรายเดือน รายปี ตรวจสอบบัญชี จดทะเบียนบริษัท จดทะเบียนห้างห้นส่วน จด ทะเบียนการค้า จดทะเบียนพาณชิย์

ด้านการบันทึกบัญชี สำนักงานบัญชีให้คำแนะนำปรึกษาด้านบัญชี-ภาษีและการจัดเก็บ ี เอกสารขั้นพื้นฐานในการบันทึกบัญชีวิเคราะห์รายการเอกสารเพื่อประกอบการบันทึกบัญชีรายได้ ค่าใช้จ่าย การปรับปรุงบัญชี และรายงานทางบัญชีต่างๆ ครบถ้วนตามกฎหมายบัญชีและ กรมสรรพากรกา หนดบันทึกรายการบัญชีตามมาตรฐานการบัญชี ด้วยระบบโปรแกรมบัญชีที่ได้ มาตรฐานของ กรมสรรพากร

ด้านการยื่นแบบภาษีประจำเดือน จัดทำและยื่นภาษีเงินได้พนักงานหัก ณ ที่จ่าย (ภงด.1) จัดทำ และยื่นภาษีเงินได้บคคลธรรมดาหัก ณ ที่จ่าย (ภงค.3) จัดทำและยื่นภาษีเงินได้นิติบคคลหัก ณ ที่จ่าย (ภงค.53) จัดทำและยื่นภาษีมูลค่าเพิ่ม - VAT (ภพ.30) จัดทำรายงานภาษีซื้อและรายงาน ภาษีขายประจ าเดือน

ด้านการยื่นแบบภาษีประจำปี จัดทำและยื่นภาษีเงินได้นิติบุคคลกลางปี (ภงค.ร1) และภาษี เงินได้นิติบุคคลสิ้นปี (ภงค.รง) จัดทำ และขึ้นแบบนำส่งงบการเงินต่อกระทรวงพาณิชย์ (สบช.3) จัดทำ และยื่นภาษีหัก ณ ที่จ่ายพนักงานประจำปี (ภงค.1ก) ขึ้นทะเบียนเป็นผู้ทำบัญชีให้แก่ธุรกิจ ของท่าน

ด้านประกันสังคม จัดทำและขึ้นแบบการนำส่งเงินสมทบประกันสังคมรายเดือน

## **3.3 รูปแบบการจัดองค์การและการบริหารงานขององค์กร**

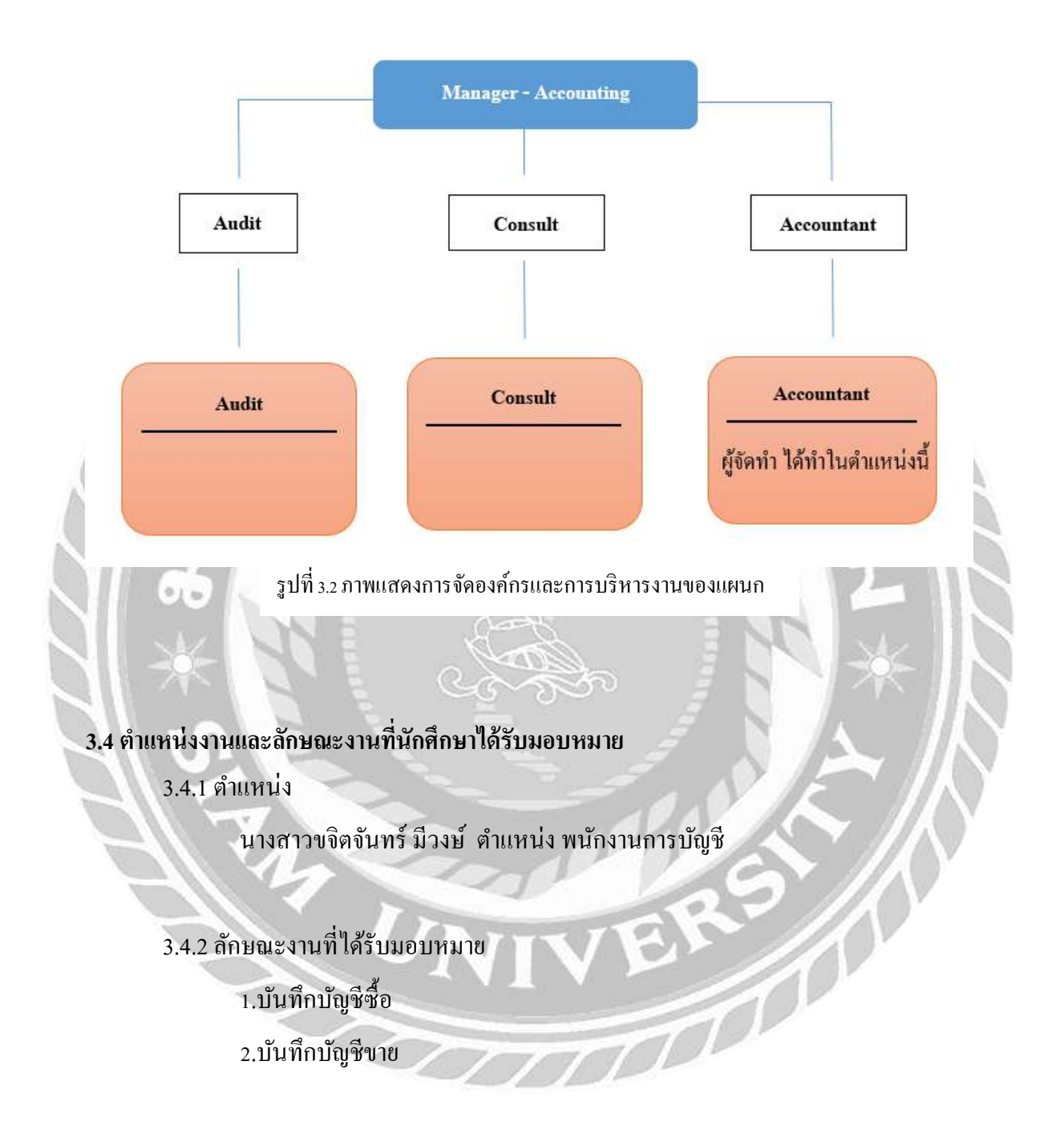

#### **3.5 ชื่อและต าแหน่งงานของพนักงานที่ปรึกษา**

คุณทิพยส์ ุดา ชมชิด ตา แหน่ง พนกังานการบญั ชี

## **3.6 ระยะเวลาที่ฝึ กปฏิบัติงาน**

เริ่มฝึกปฏิบัติงานตั้งแต่วันที่ 14 พฤษภาคม – 31 สิงหาคม 2561

#### **3.7 ขั้นตอนและวิธีการด าเนินงาน**

- 3.7.1. ศึกษารายละเอียดและโครงสร้างการทำงานที่ได้รับมอบหมาย และศึกษาหาปัญหา เพื่อที่จะน ามาท าโครงงาน
- 3.7.2. คิดหัวข้อโครงงานจากปัญหาที่พบ และวัตถุประสงค์การแก้ปัญหา เสนอกับ อาจารย์ที่ปรึกษาและพนักงานที่ปรึกษาเพื่อขอค าปรึกษาและส่งเพื่อรอการพิจรณา
- 3.7.3. ค้นหารายละเอียดข้อมูลเพิ่มเติม เกี่ยวกับเอกสารการนำส่ง เอกสารการร้องขอหรือ เอกสารที่เกี่ยวขอ้ง เพื่อใช้ในการจัดท าโครงงาน
- 3.7.4. นา เสนอโครงงานที่จดัทา ต่อบริษทั เพื่อพิจารณาในการจดัทา เพื่อแกไ้ขปัญหาที่ พบ

3.7.5. จัดทำเอกสารรายงาน และจัดทำแบบการนำเสนองาน Power Point

## **ขั้นตอนการด าเนินงาน**

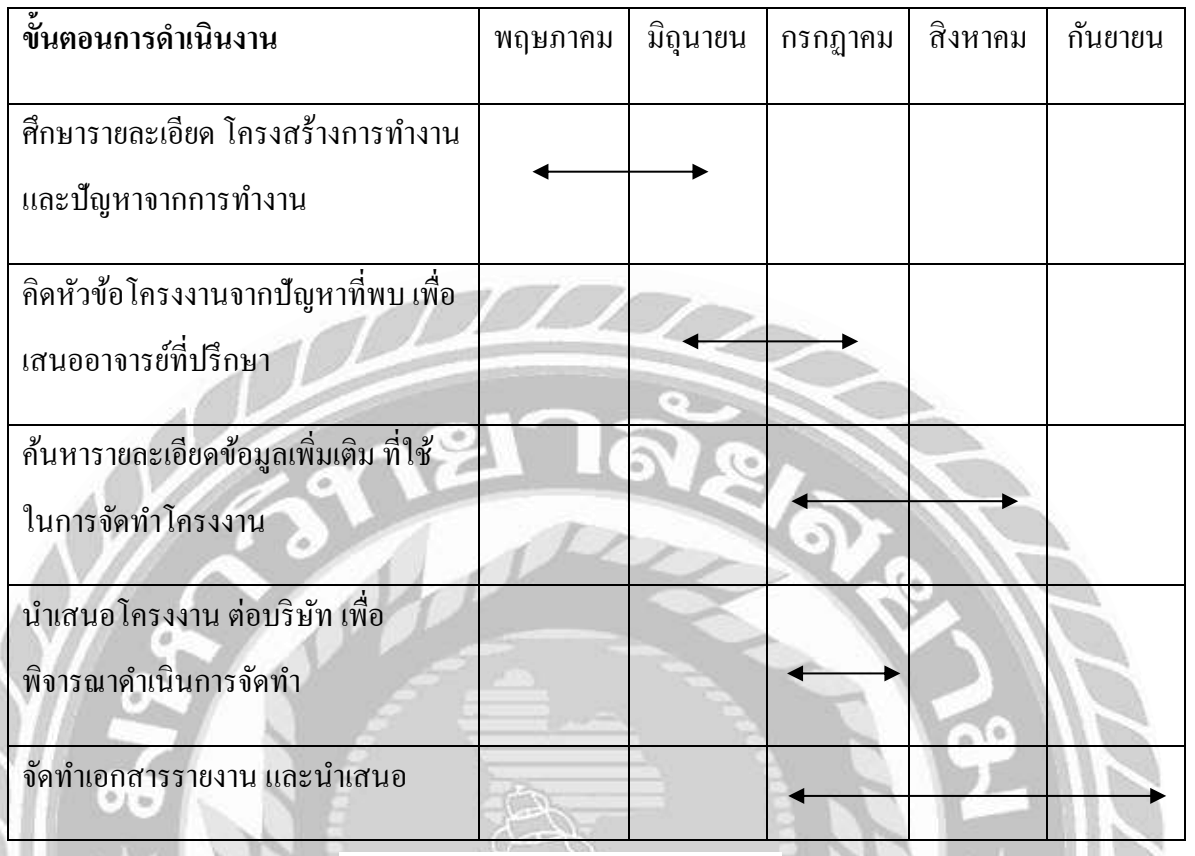

#### ตารางที่ 3.1 ระยะเวลาในการด าเนินงาน

## **3.8 อุปกรณ์และเครื่องมือทใี่ ช้**

3.8.1 อุปกรณ์ที่ใช้ภายในสำนักงาน

- เครื่องคอมพิวเตอร์
- เครื่องคิดเลข
- อุปกรณ์สำนักงานทั่วไป เช่น ที่เย็บกระดาษ คลิปหนีบกระดาษ
- เครื่องพิมพ์เอกสาร
- เครื่องถ่ายเอกสาร

#### 3.8.2 ซอฟต์แวร์

- -โปรแกรม Microsoft Office Excel
- -โปรแกรม Express

## **บทที่ 4**

## **ผลการปฏิบัติงานตามโครงงาน**

## **4.1 การเริ่มใช้งานโปรแกรมบัญชีExpress**

1. เริ่มต้นให้เข้าไปที่โปรแกรมบัญชี Express ตามสัญลักษณ์ไอคอนข้างล่างนี้

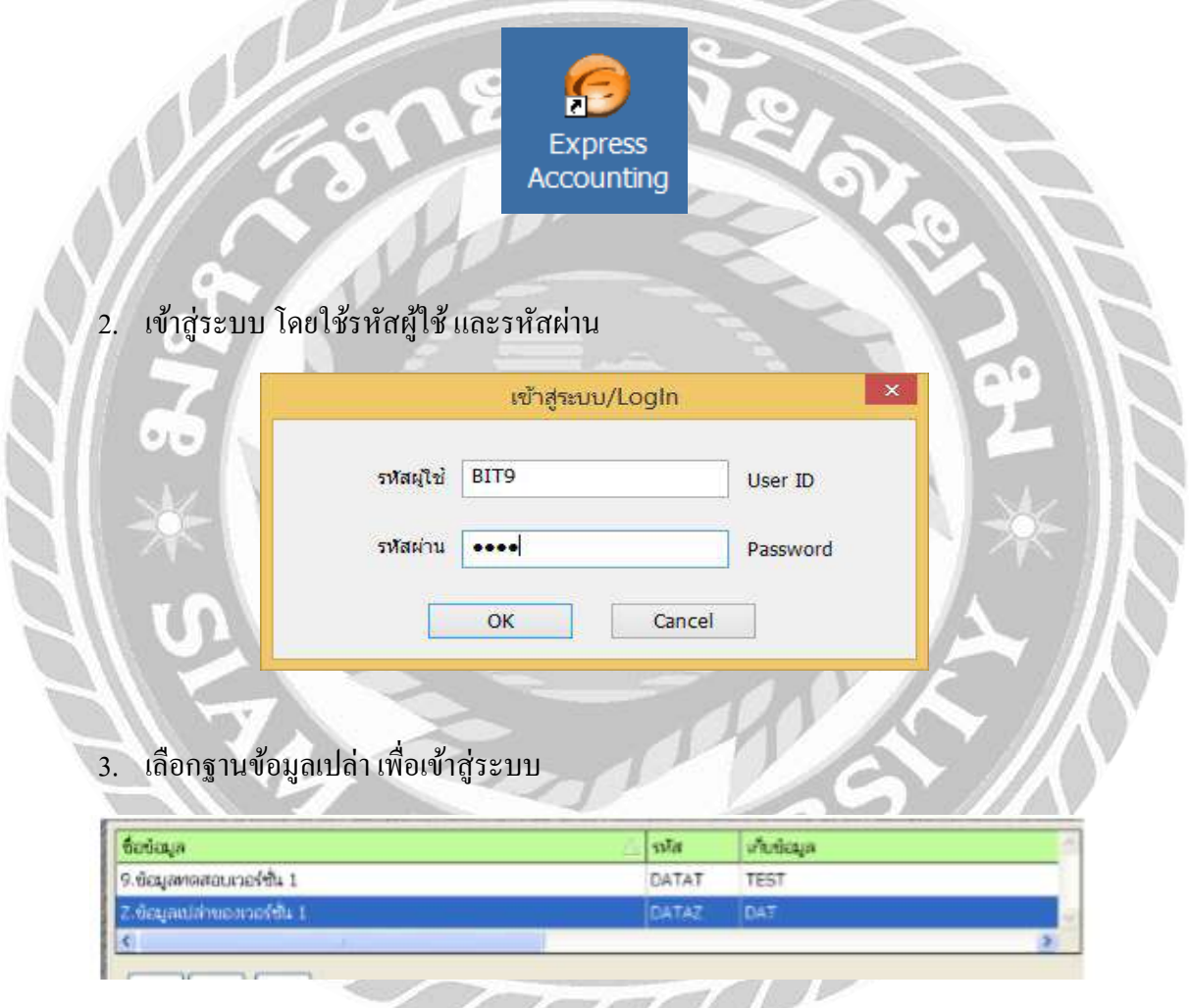

4. เปลี่ยนวันที่เข้าสู่ระบบ ตามฐานข้อมูลเปล่า เพื่อกำหนดบริษัทใหม่

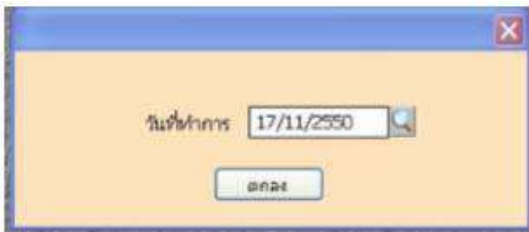

<u>ให้สังเกตหน้าจอจะขึ้นข้อมูลของฐานข้อมูลเปล่า</u>

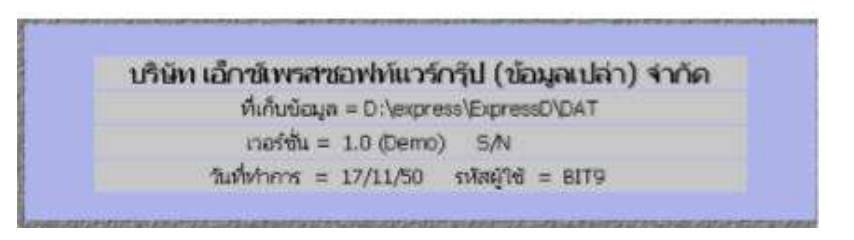

- 5. กำหนดค่าเริ่มต้นของกิจการ โดยเริ่มจาก
	- 5.1 การกำหนดบริษัทใหม่ เลือก Menu หลัก "เริ่มระบบ" Menu ย่อย "กำหนดบริษัทใหม่"

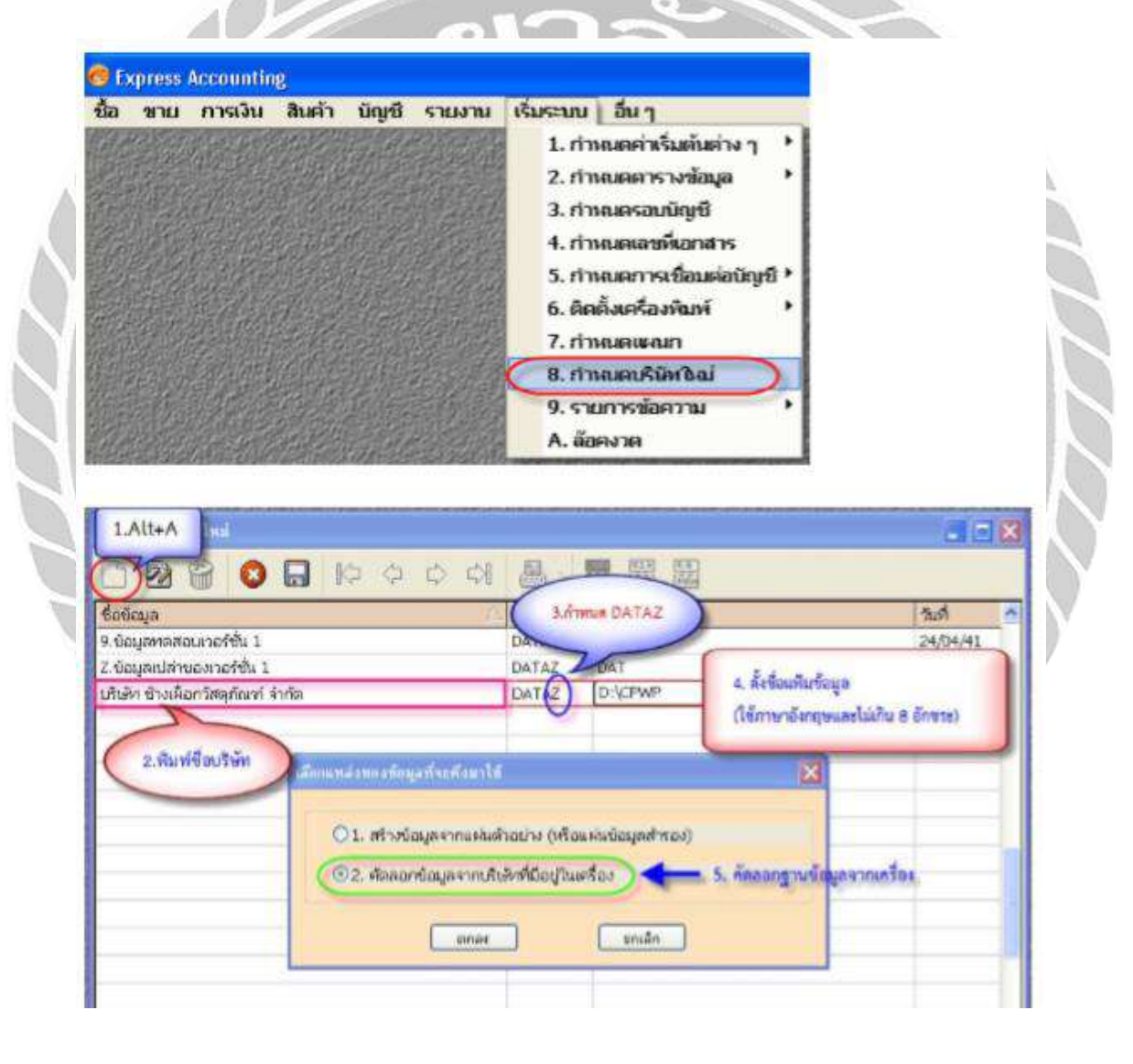

#### 5.2 เปิดแฟ้มขอ้มูลใหม่

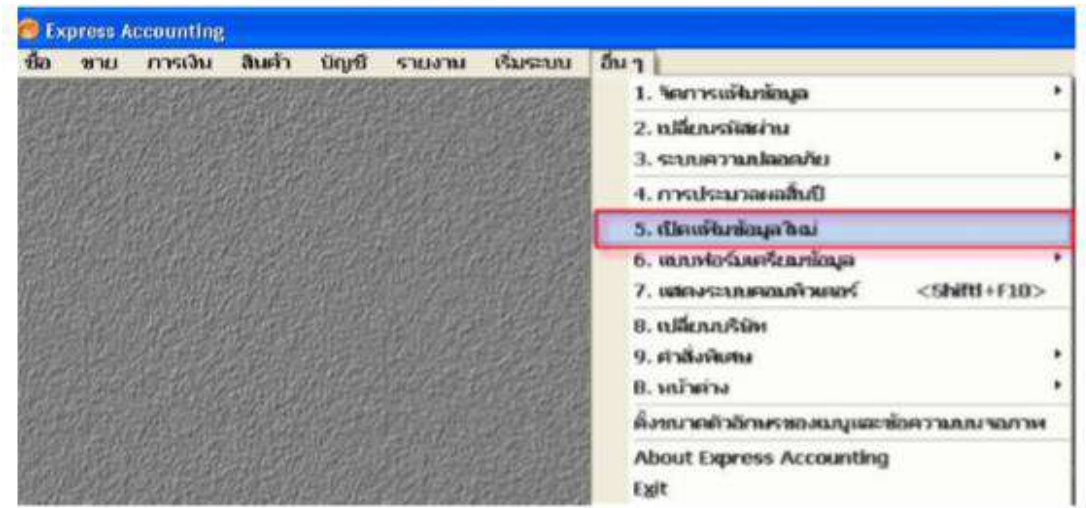

กรณีที่ต้องการใช้ผังบัญชีอัตโนมัติจากโปรแกรม

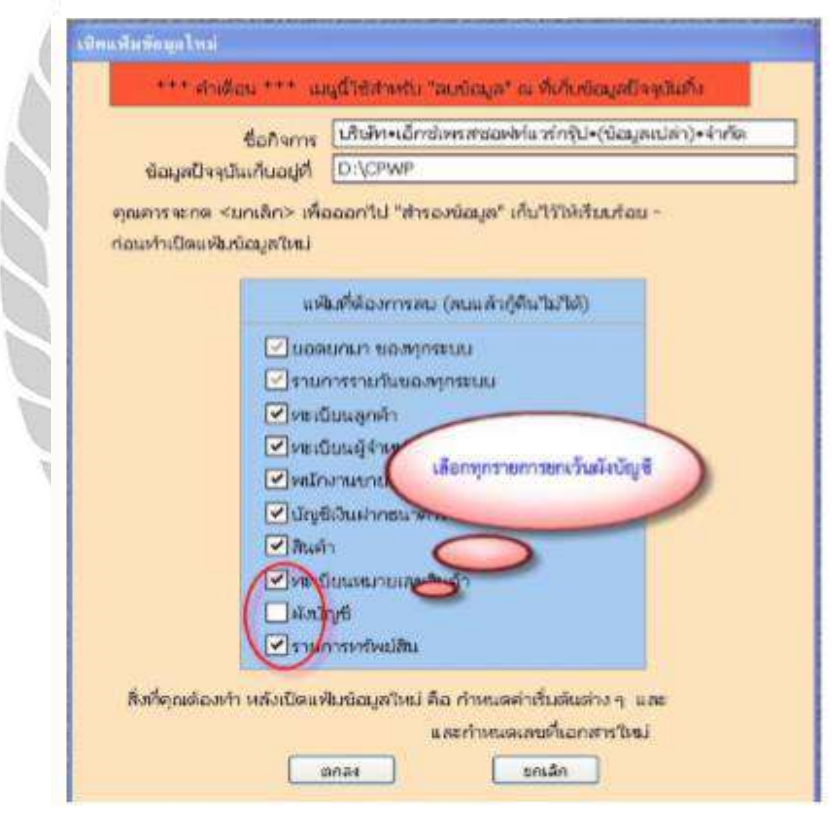

**ANA** 

#### 5.3 กำหนดค่าเริ่มต้นต่าง ๆในMenuหลัก "เริ่มระบบ" Menu ย่อย "กำหนดค่าเริ่มต้นต่าง

ๆ"

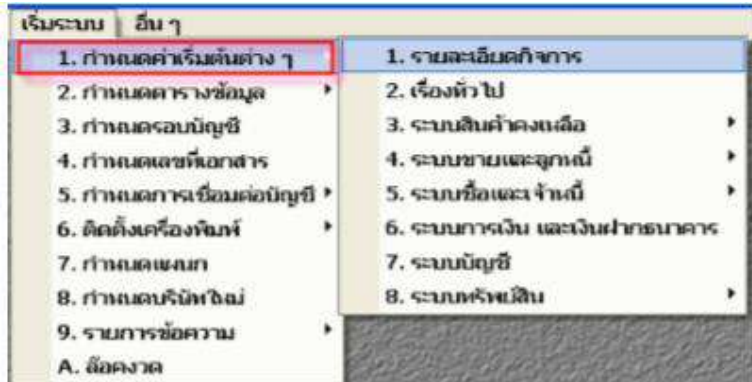

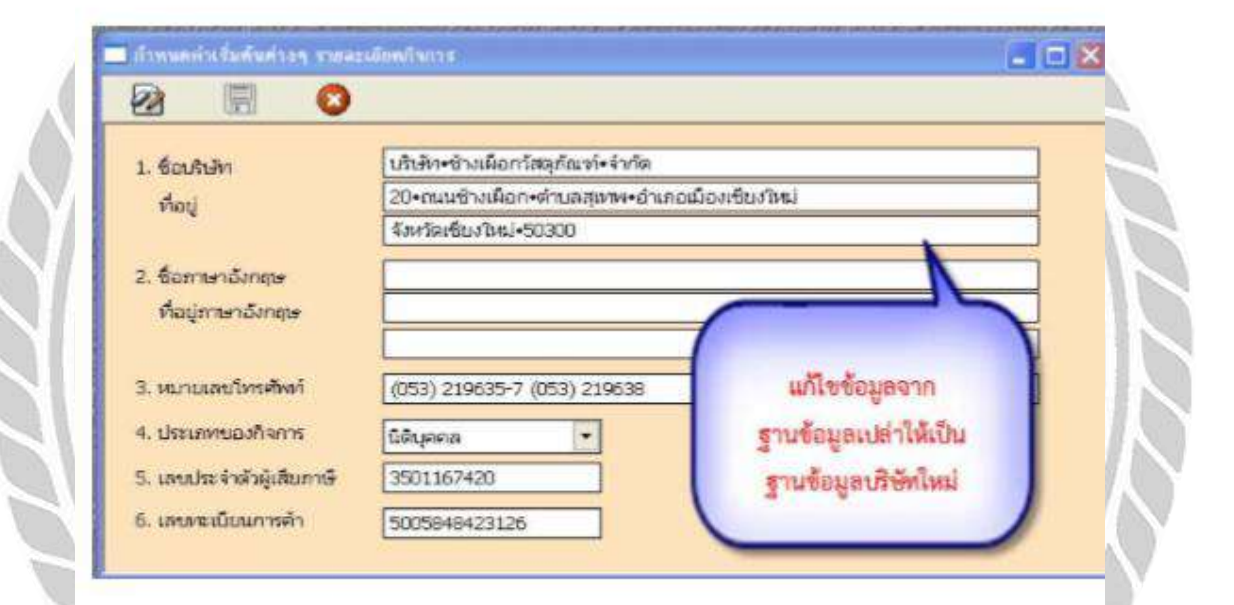

ให้สงัเกตหนา้จอจะเปลี่ยนฐานขอ้มูลจากฐานขอ้มูลเปล่า เป็นฐานขอ้มูลใหม่ไดแ้ก่ ชื่อบริษทั และที่เก็บแฟ้มขอ้มูล

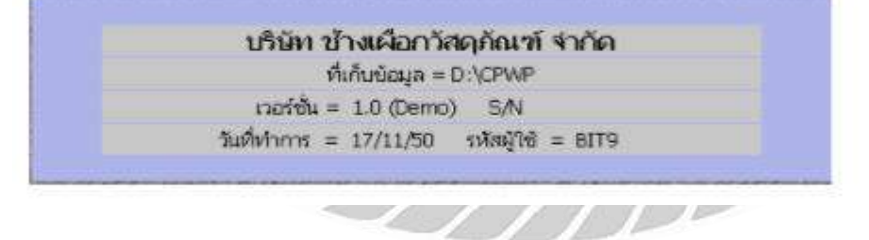

#### 5.4 กำหนดรอบระยะเวลาบัญชีใหม่

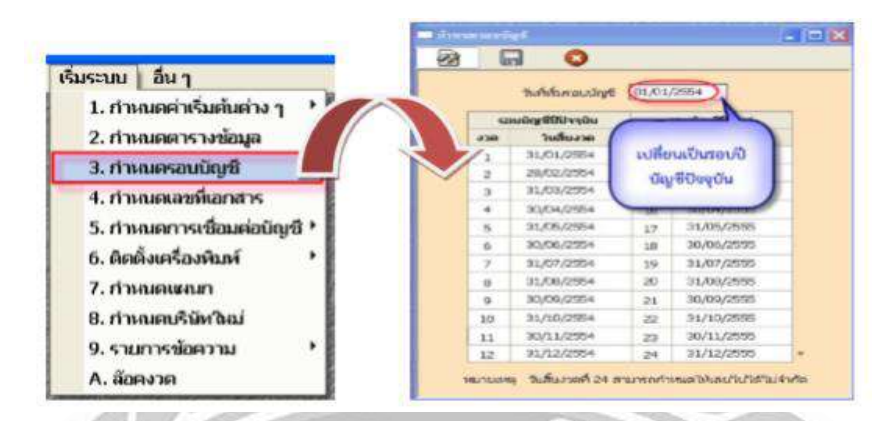

## 5.5 กำหนดค่าเริ่มต้นอื่นเพิ่มเติมในแต่ละเรื่อง ดังนี้

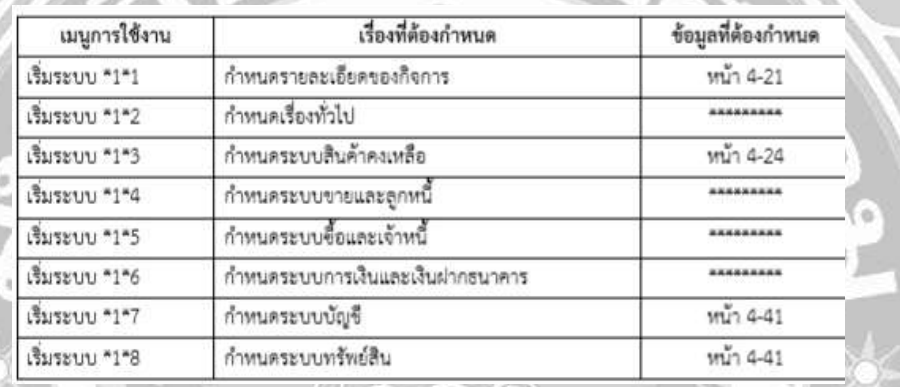

#### 5.6 กำหนดรหัสตารางข้อมูล(\*\*\*\* 17/11/54)

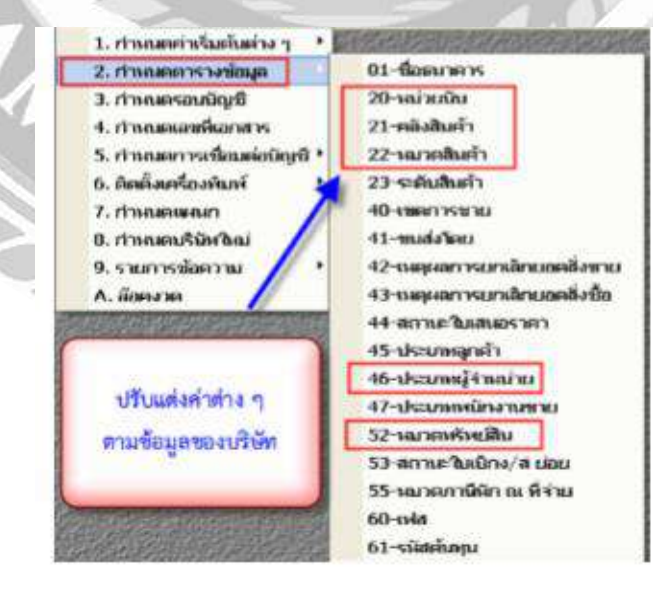

## 5.7 กาํหนดแฟ้มขอ้มูลหลกั (Master File) ดงัน้ี

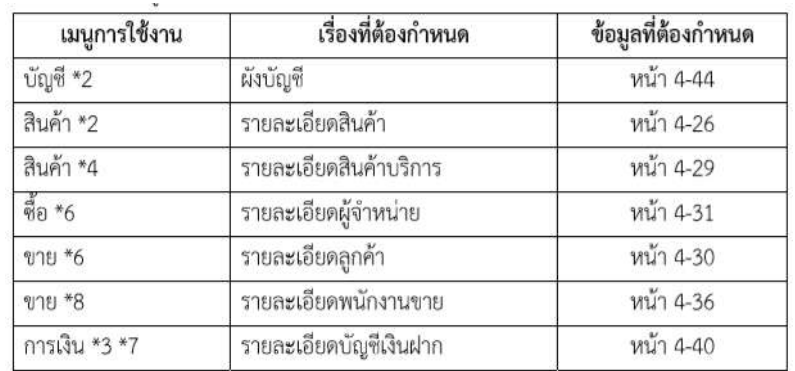

# 5.8 กาํหนดเลขที่เอกสารที่จาํ เป็นเพิ่มเติม

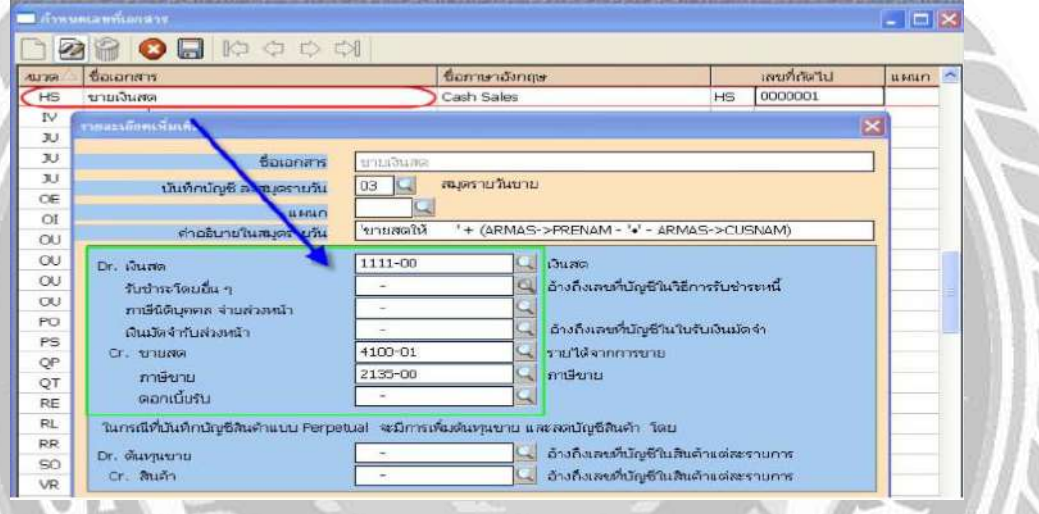

#### 5.9 กาํหนดยอดยกมาต่าง ๆ2

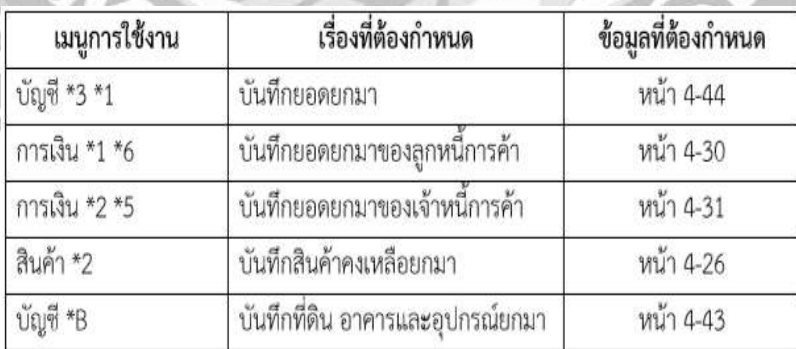

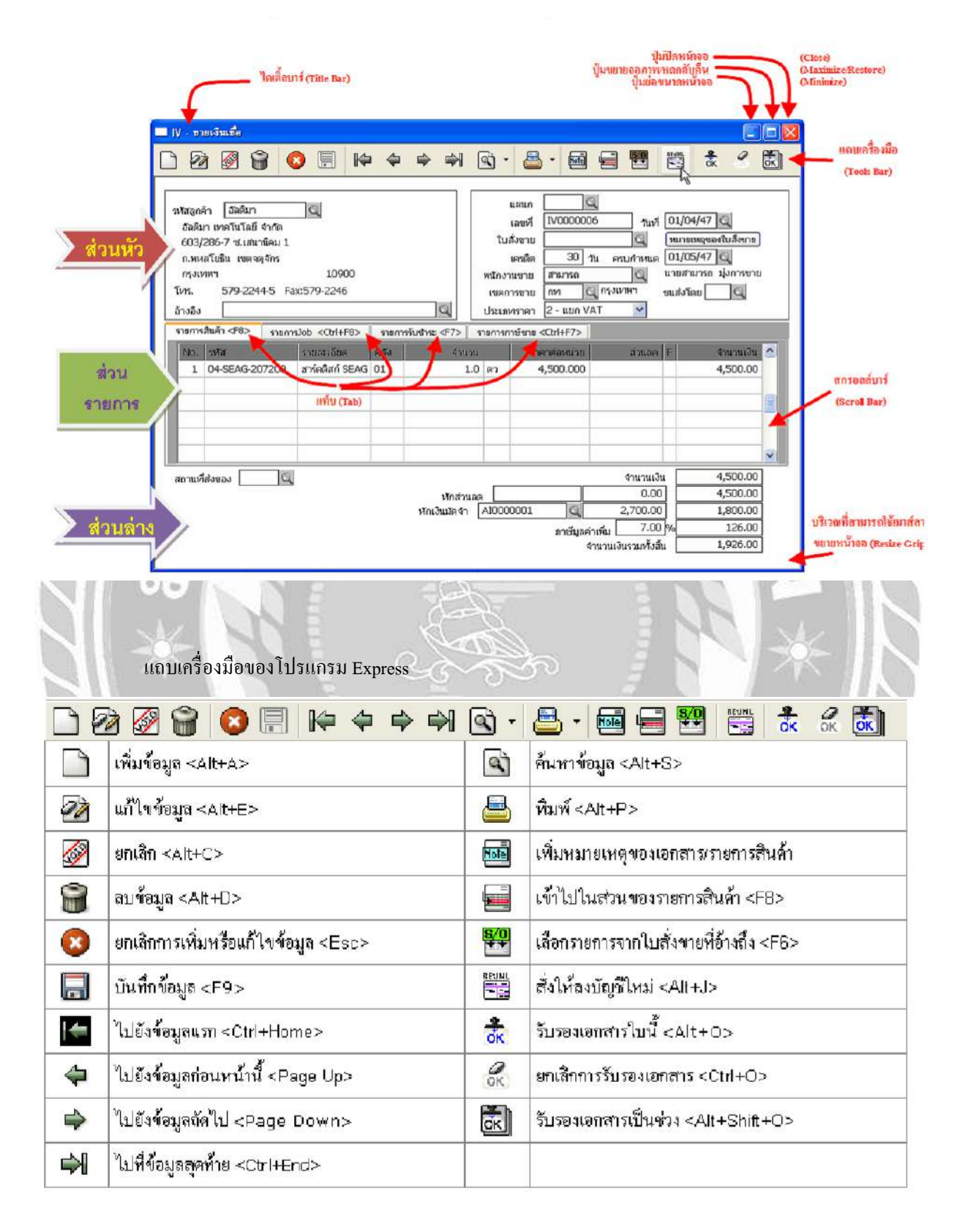

#### เครื่องมือต่างๆในโปรแกรมสำเร็จรูปทางการบัญชี Express

## **4.2 การป้อนข้อมูลในระบบซื้อและขาย**

1.  $\,$  การบันทึกบัญชีซื้อเชื่อ → A.ซื้อ → B.ซื้อเงินเชื่อ → C.กดเพิ่มข้อมูล → D.บันทึกข้อมูล → E.ผู้จำหน่าย (มีขั้นตอนการเพิ่มผู้จำหน่าย)  $\rightarrow$  F.ใส่รายละเอียดในเพิ่มรายละเอียดผู้จำหน่าย (ถ้ามีผู้จำหน่ายใหม่)  $\rightarrow$  G.กด ตกลง  $\rightarrow$  H.บันทึกรายละเอียดตามใบกำกับภาษี  $\rightarrow$  I.กด บันทึกข้อมูล  $\rightarrow$  เสร็จสิ้นการบันทึกบัญชีซื้อ

## 1.1 คลิกที่คาํสั่งซ้ือและเลือกซ้ือเงินเชื่อ

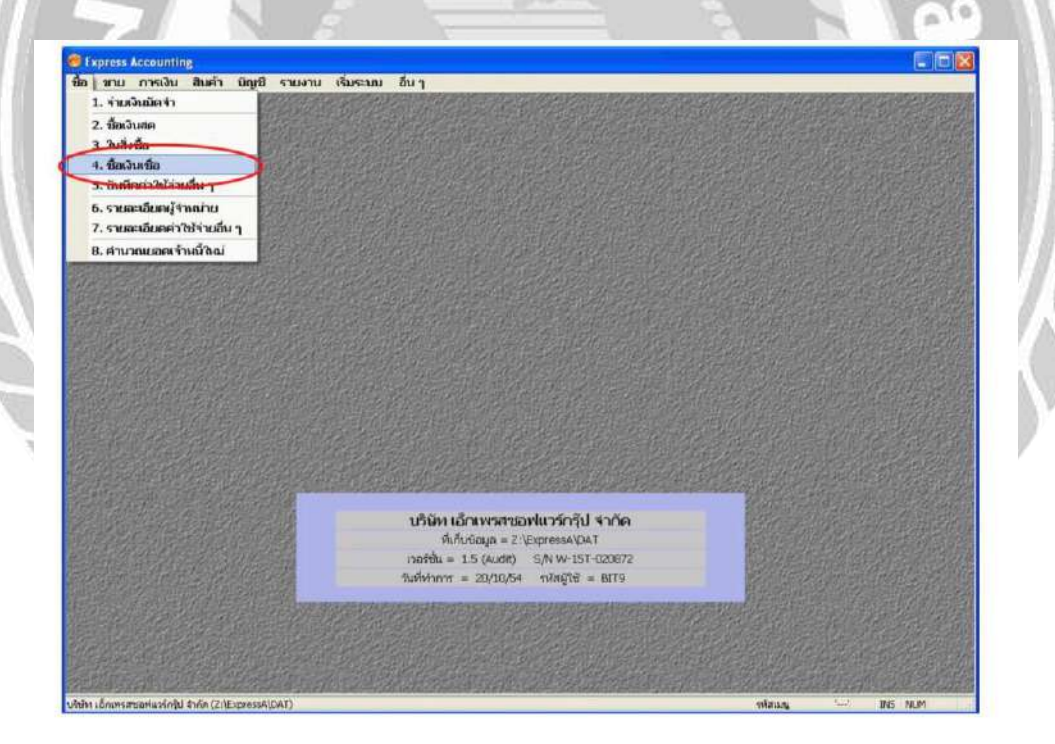

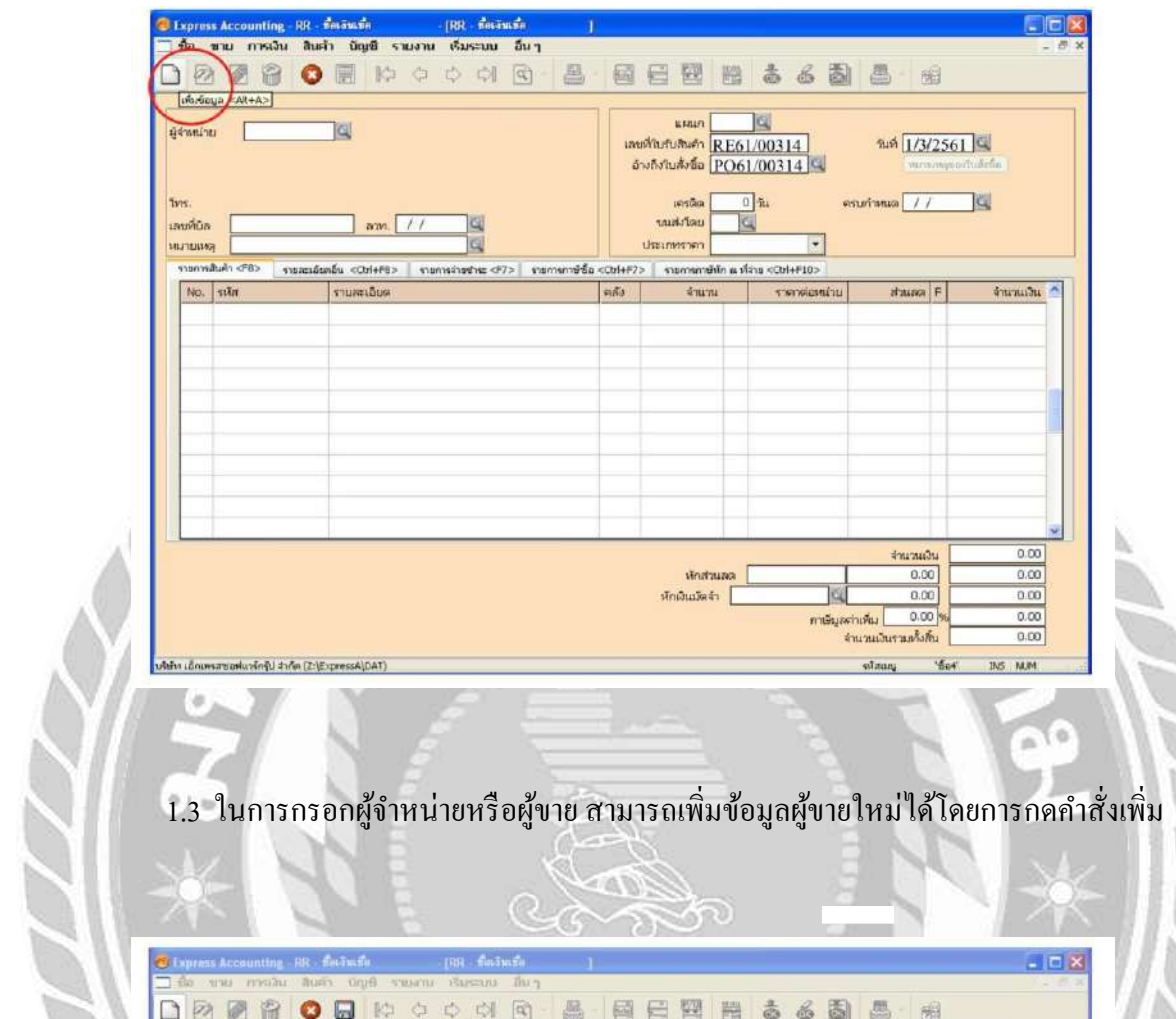

## 1.2 กดคลิกเพิ่มข้อมูล แล้วบันทึกข้อมูลลงในแต่ละช่อง

DEE **O B** 8 6 6 6 8 B 6 當 圖 婴  $\frac{2}{63}$ 圖 E 器 bla 遇 g troning านท์ 1/3/2561 โทร.<br>เสตร์นิล<br>หมายเหตุ  $\n *minima*\n  $\overline{\phantom{...}}$$ ¥  $\overline{1}$  $\boxed{\text{shortus:} < \text{tab}> \quad \text{of} \quad \text{of} \quad \text{on} \quad \text{and} \quad \text{or} \quad \text{or} \quad$ snise No. site stauna F tranche l'  $\begin{array}{r} 0.00 \\ 0.00 \end{array}$  $\begin{array}{r} 0.00 \\ 0.00 \\ 0.00 \end{array}$  $\overline{0.00}$ ลสาเห็น<br>จำนวนเงินรามหั้งสิ้น การสิบอสาเพียง  $0.00$  $-64$ **INS NUM** alman.

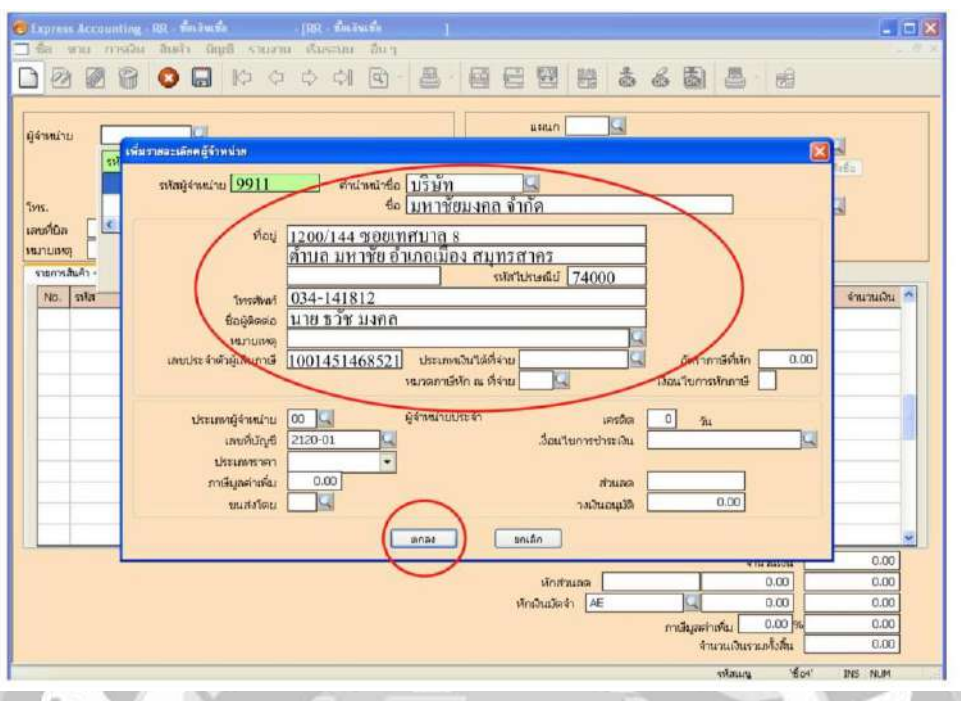

## 1.4 บันทึกรายละเอียดผู้จำหน่าย หรือผู้งายในแต่ละช่อง พอเสร็จแล้ว กดตกลง

1.5 เมื่อบันทึกข้อมูลครบถ้วนตามที่ต้องการแล้ว กดปุ่ มบันทึกข้อมูลเพื่อบันทึกข้อมูล

รายการน้ีเป็นอนั เสร็จสิ้นการบนั ทึกซ้ือเชื่อ

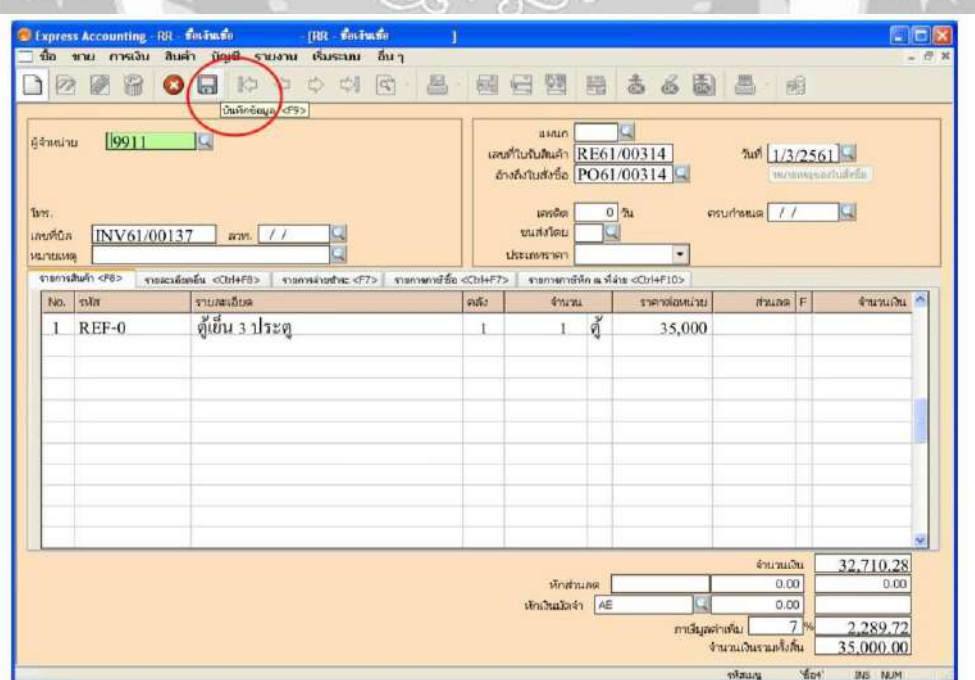

 $\mathbb{R}^6$ 

Ì

2. การบันทึกบัญชีขายเงินเชื่อ <sup>→</sup> A.ขาย <sup>→</sup> B.ขายเงินเชื่อ <sup>→</sup> C.กดเพิ่มขอ้มูล <sup>→</sup> D.บันทึก ข้อมูล  $\rightarrow$  E.รหัสลูกค้า (มีขั้นตอนการเพิ่มลูกค้า)  $\rightarrow$  F.ใส่รายละเอียดในเพิ่มรายละเอียด ลูกค้า (ถ้ามีลูกค้าใหม่)  $\rightarrow$  G.กด ตกลง  $\rightarrow$  H.บันทึกรายละเอียดตามใบกำกับภาษี  $\rightarrow$  I.กด บันทึกข้อมูล  $\rightarrow$  เสร็จสิ้นการบันทึกบัญชีขาย

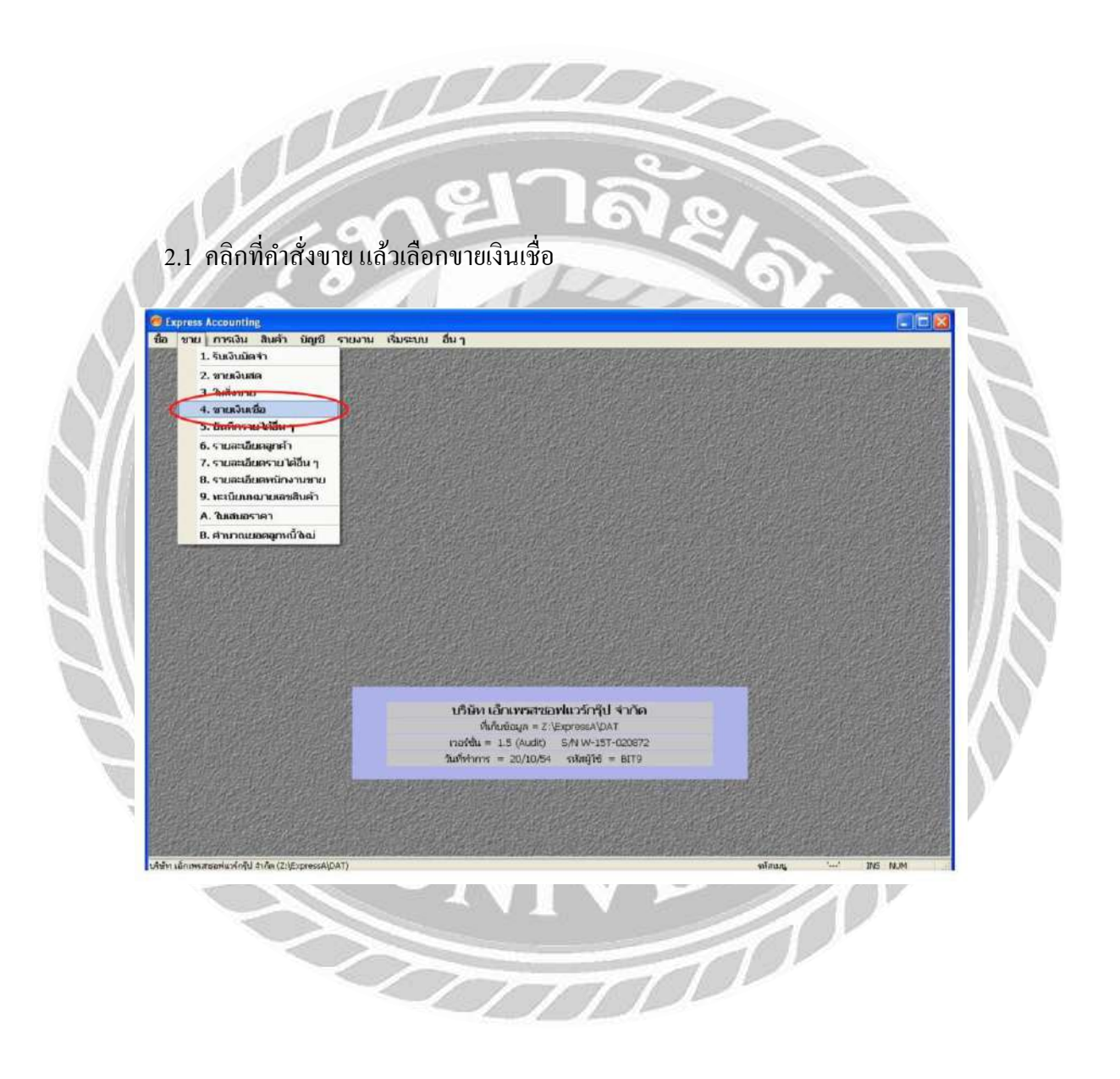

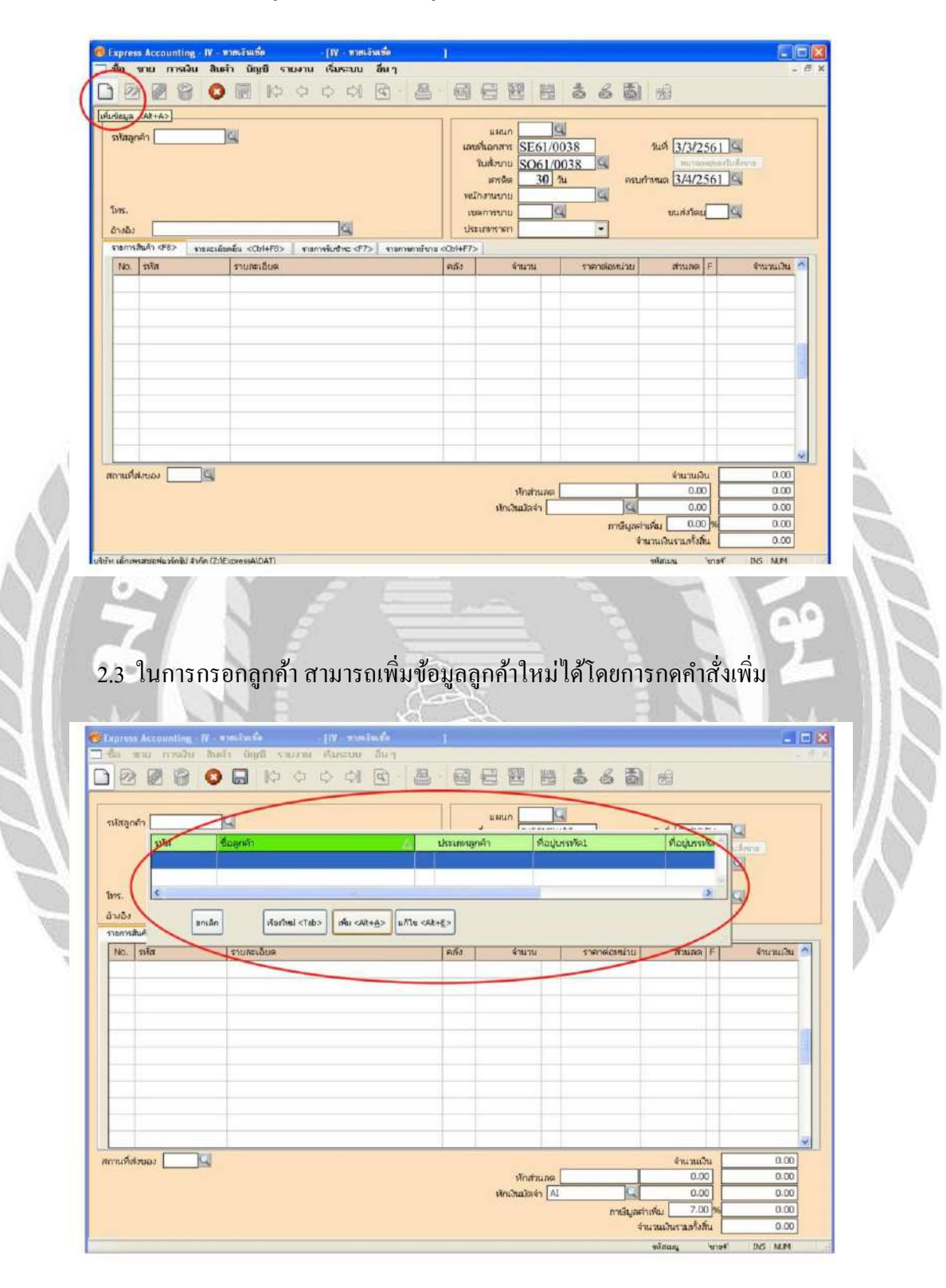

#### 2.2 กดคลิกเพิ่มข้อมูล แล้วบันทึกข้อมูลลงในแต่ละช่อง

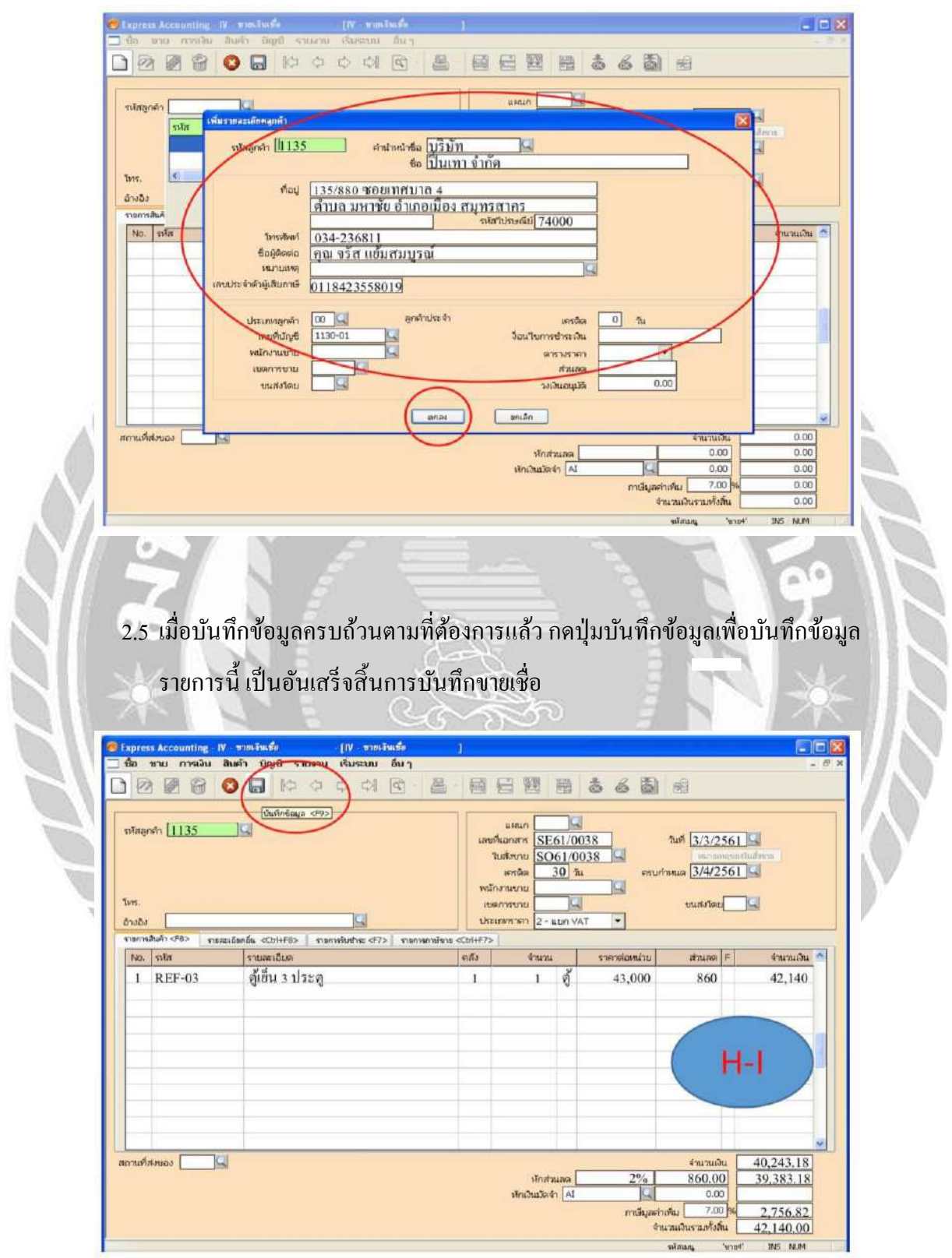

## 2.4 บันทึกรายละเอียดลูกค้าในแต่ละช่อง พอเสร็จแล้ว กดตกลง

## **สรุปผลและข้อเสนอแนะ**

#### **5.1 สรุปผลโครงงานหรืองานวจิัย**

5.1.1 สรุปผลโครงงาน

้จากการจัดทำโครงงาน "การบันทึกบัญชีซื้อและบัญชีขายด้วยโปรแกรมเอ็กซ์เพรส" นั้น เป็ นการจดั ทา เสมือนคู่มือการใช้งาน เพื่อให้พนักงานใหม่หรือผูฝ้ึกงาน ได้ใช้และเข้าใจในการ ้ ทำงานของโปรแกรมเอ็กซ์เพรสมากยิ่งขึ้น เนื่องจากที่ผ่านมา สำนักงานไม่ได้มีคู่มือแนะนำการใช้ งานทำให้พนักงานบัญชีของสำนักงาน ต้องสิ้นเปลืองเวลาการทำงานมาสอนงานใหม่

หลังจากการคำเนินการทำโครงงานเสร็จสิ้นแล้วนั้น ทำให้ผู้จัดทำได้มีการเรียนรู้ เกี่ยวกับ เรื่อง การใช้โปรแกรมบัญชีเอ็กซ์เพรส การทำงานของโปรแกรม รวมทั้งระบบซื้อ ระบบขาย และ ้เมื่อการจัดทำคู่มือการใช้งานนี้เสร็จสมบูรณ์ทำให้ทางสำนักงานได้เห็นถึงความสำคัญของคู่มือการ ใช้งาน ทางสำนักงานได้เห็นผลที่เกิดขึ้น คือสามารถลดระยะเวลาการทำงานพนักงานบัญชีของ สำนักงานได้ และทำให้ผู้ฝึกงานเข้าใจขั้นตอนการบันทึกบัญชีในโปรแกรมเอ็กซ์เพรสได้ง่ายขึ้นอีก ด้วย

#### 5.1.2ขอ้จา กดัหรือปัญหาในการจดัทา โครงงาน

-เนื่องจากงานของทางสำนักงานได้มีการจัดให้นักศึกษาฝึกงานได้ทำงานในรูป แบบเดิมๆซ้ำๆ จึงอาจจะไม่เข้าถึงการใช้งานของโปรแกรมได้ครบทุกส่วน

้ 5.1.3 ข้อเสนอแนะเพื่อเป็นแนวทางให้กับผู้อื่น

-ควรมีการศึกษาโปรแกรมบัญชีเอ็กซ์เพรส ให้ครบทุกส่วน เพื่อจะสามารถทำงานได้ โดยง่าย และเข้าใจในทุกขั้นตอน

## **บทที่ 5**

## **5.2 สรุปผลการปฏิบัติงานสหกจิศึกษา**

5.2.1ขอ้ ดีของการปฏิบตัิสหกิจศึกษา

-ไดค้วามรู้ใหม่ๆ ที่ไม่สามารถหาไดจ้ากในหอ้งเรียน

-ได้เรียนรู้ระบบการท างานในรูปแบบขององค์กร

-ได้สัมผัสกับการทำงานจริง และแก้ไขปัญหาด้วยตัวเอง

5.2.2 ปัญหาที่พบจากการปฏิบตัิงานสหกิจศึกษา

-ช่วงแรกที่เริ่มปฏิบัติสหกิจศึกษา ผู้จัดทำยังไม่มีทักษะและความชำนาญในหลายๆ

เรื่อง

5.2.3 ขอ้เสนอแนะจากการปฏิบตัิสหกิจ

-ควรต้งัใจและเรียนรู้สิ่งใหม่ๆเสมอ พร้อมที่จะเติมเต็มรับความใหม่ตลอดเวลา และศึกษาถึงข้อเท็จจริงของข้อมูล

#### **บรรณานุกรม**

- กิตติชัยถาวรธรรมฤทธ์. (2559). *โปรแกรมส ำเร็จรูปเพื่องำนทำงกำรบัญชี*. กรุงเทพฯ: เค.ไอ.ที. เพรส.
- บริษัท เอ็กซ์เพรสซอฟท์แวร์กรุ๊ป จ ากัด. (2561).*โปรแกรมบัญชี Express*. เข้าถึงได้จาก http://www.itac.co.th/index.php?option=com\_content&view=article&id=223.
- หจก. เอส เอ็ม แอคเคาน์ติ้งท์. (2561). *ข้อมูลห้ำงหุ้นส่วนจ ำกัด.* เข้าถึงได้จากhttps://www.macct.com.
- ไอ.ที.แอดเวนเทจ. (2561). *โปรแกรมบัญชีส ำเร็จรูป เอ็กซ์เพรส.* เข้าถึงได้จากhttp://www.itac. co.th/index.php?option=com\_content&view=article&id=223.

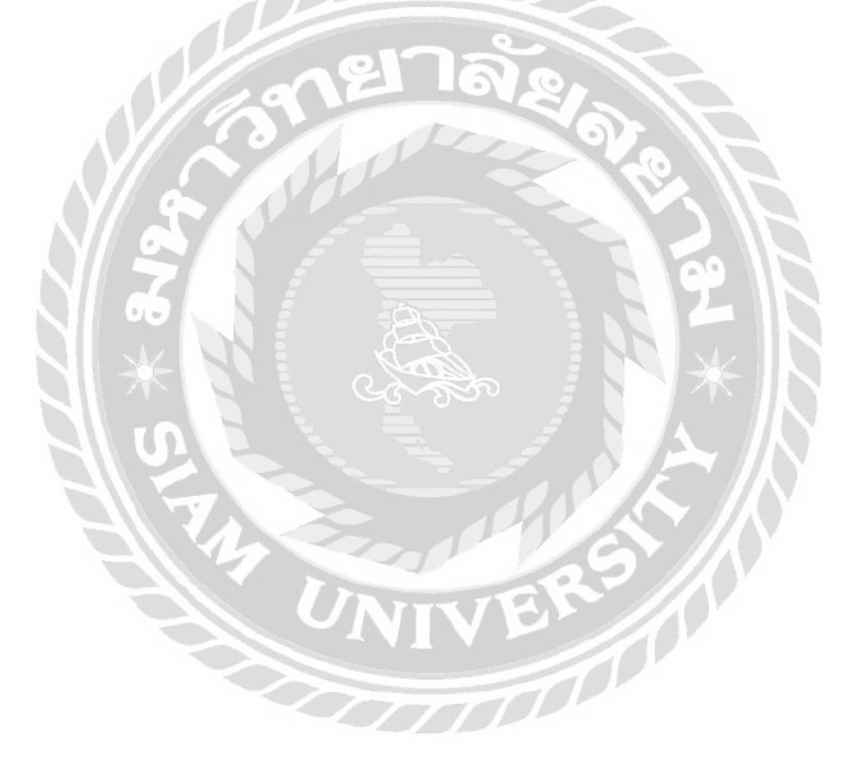

# ภาคผนวก

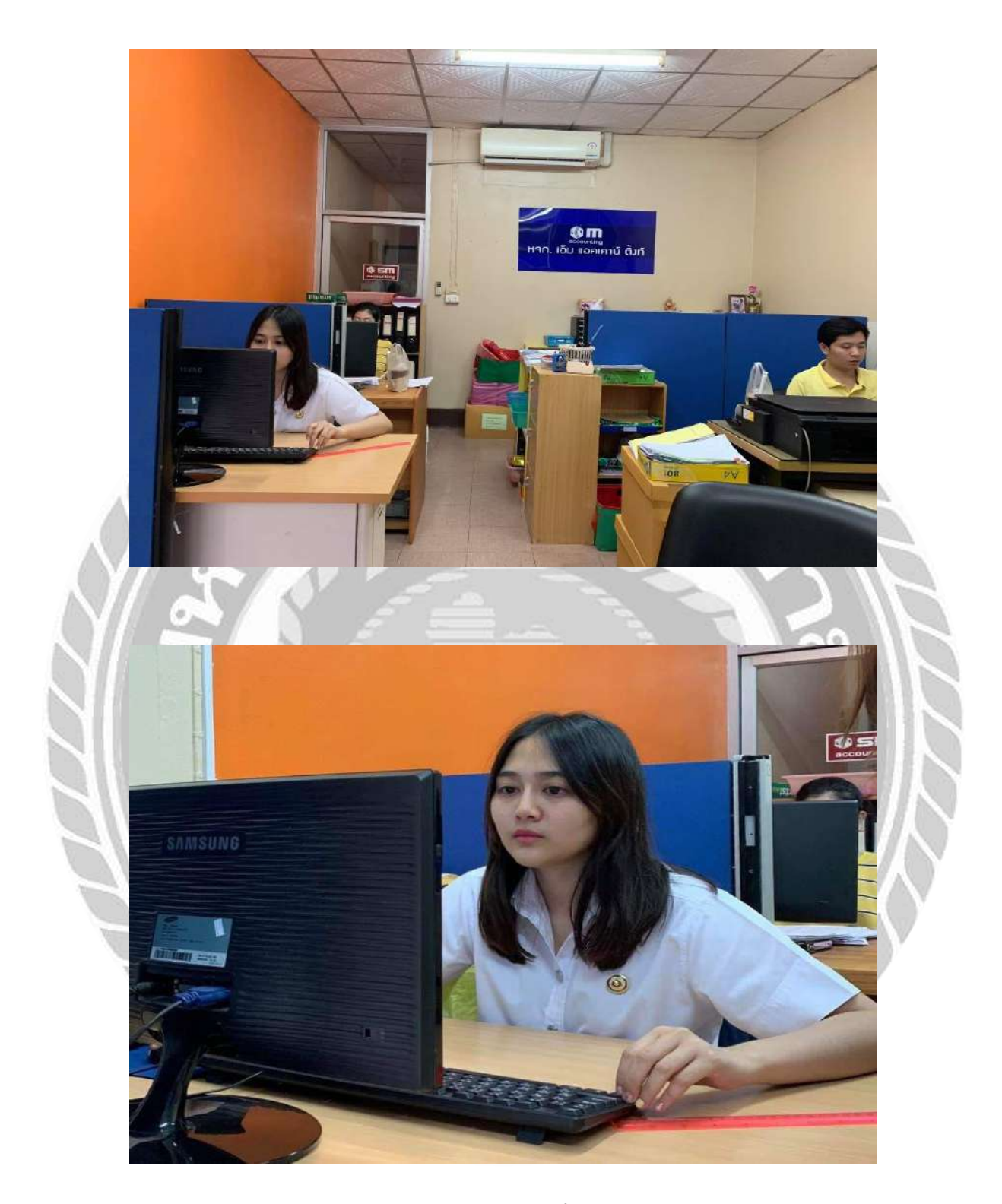

ภาพบรรยากาศการทำงาน

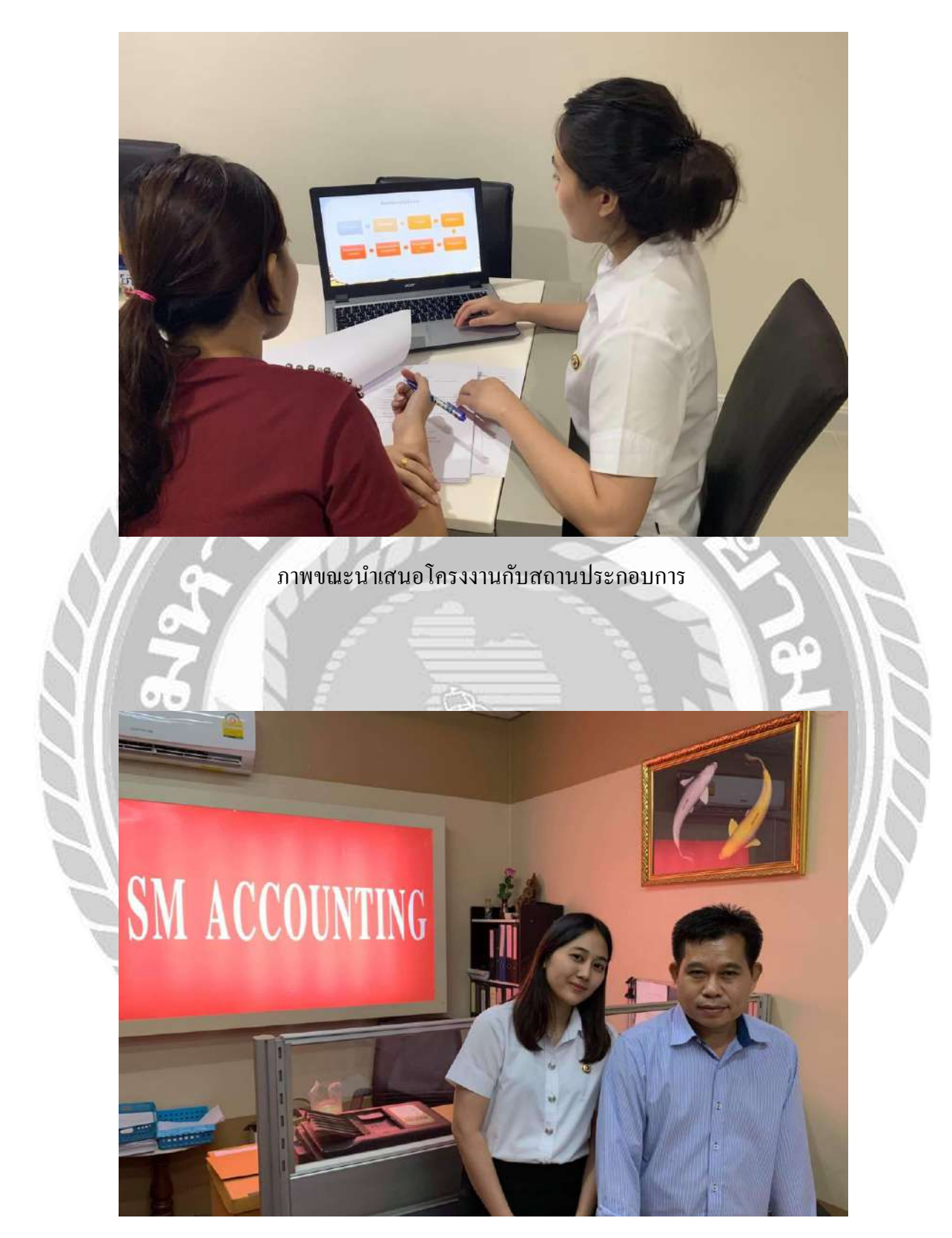

ภาพถ่ายกบัผจู้ดัการ

## **ประวตัิผู้จัดทำ**

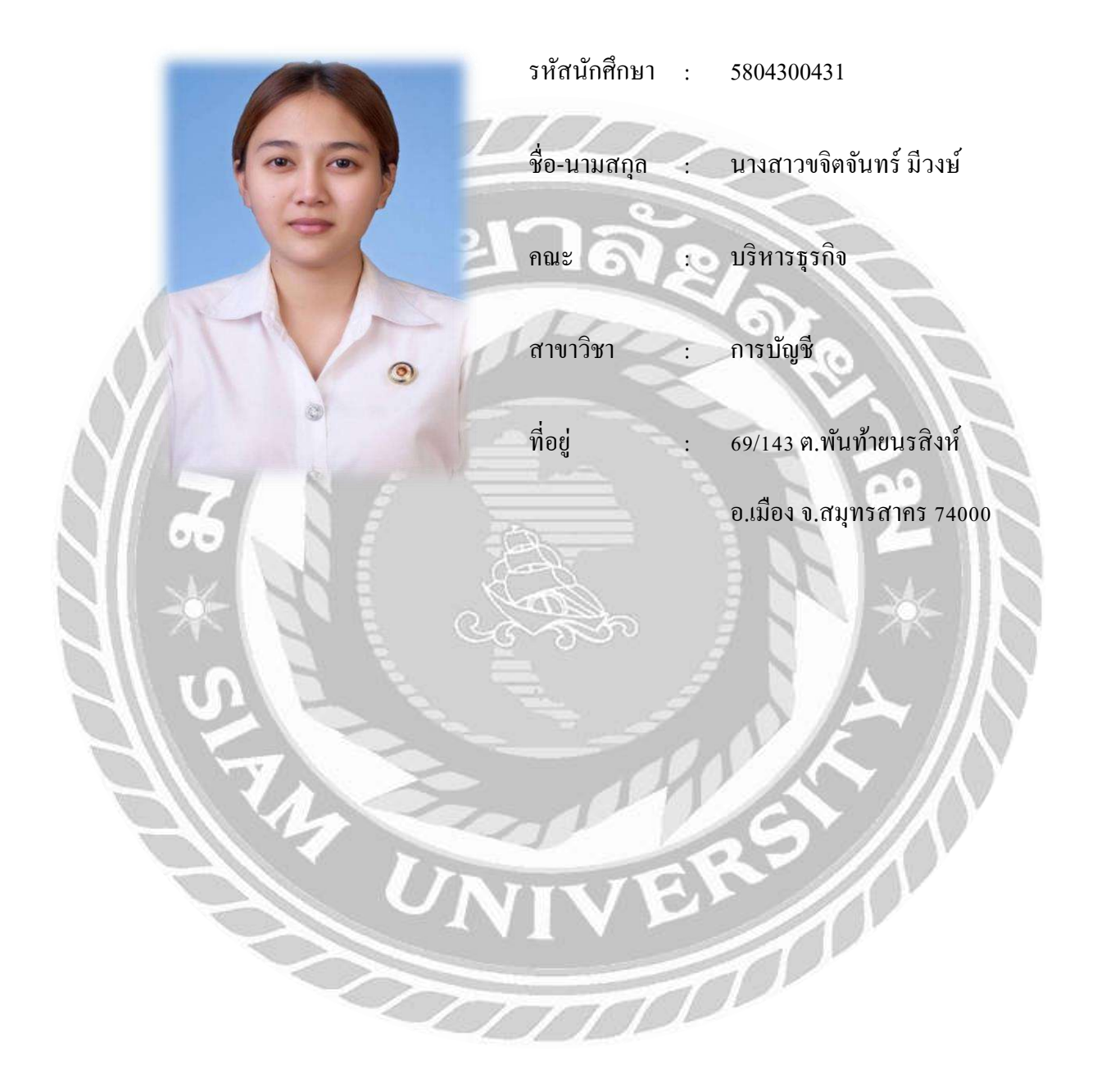